BASIC programs run too slow? Machine Code too hard to write?

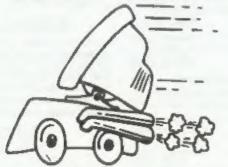

The language all the professionals use... Almost as easy as writing in BASIC... Yet it compiles to Machine Code...

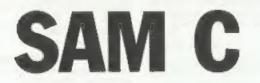

Portable code - transfer C source files to and from PC's and Amiga's.

Standard libraries, technical documentation and beginner's guide to C all included in package.

Compiled code can be commerically released!

Release Date : 29/4/95, Price : £19.99 - send SAE for full list of features and capabilities.

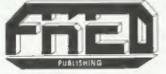

FRED PUBLISHING, 40 ROUNDYHILL, MONIFIETH, DUNDEE, DD5 4RZ Tel: 01382 535963

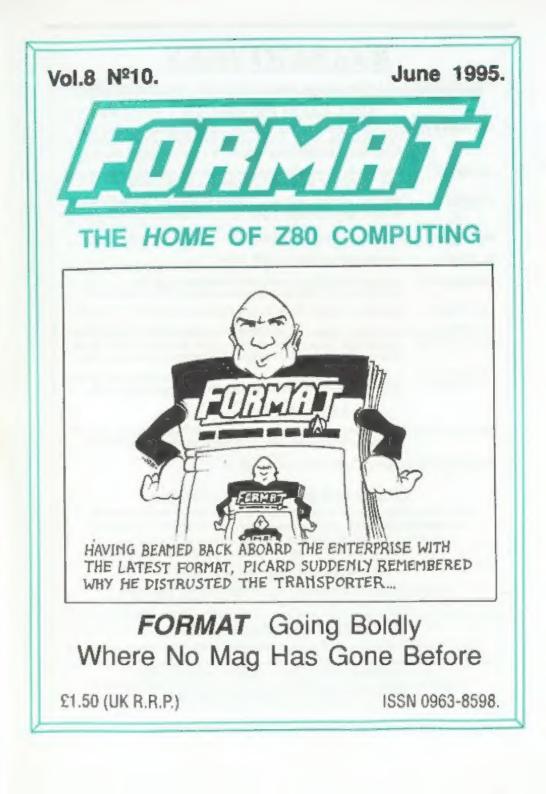

## **B.G.SERVICES**

#### 64. Roebuck Road, Chessington, Surrey, KT9 1JX. Tel: 0181-287-4180,

#### SPECTRUM PRODUCTS

- +2A MOD KIT Converts a black +2A into a genuine +2 with standard expansion port. This allows the PLUS D to operate properly. Includes replacement ROM, FIXER and full fitting instructions + manual updates. £15.50.
- THE FIXIT Converts the +3 and +2a expansion port so that some 48K add-ons will work. Single port version £9.50, double port version £10.50.
- VTX5000 SPECIAL OFFER V23 direct connect modern with viewdata software in ROM. Version for 48K or gray +2 (+2A/+3 users need FIXIT) - £10.
- PD TAPE 01 Comms software for VTX5000, VTX711 and RS232s. ONLY £1.50.
- Dr. SCROLL Scrolling software for VTX5000. £4.00.
- MEMBRANES Spectrum 48K (subber type) keyboard membranes. £6.00. Spectrum+ / 128K keyboard membranes £15.00. While Stocks Last
- +3 PD TAPE +3 Utilities. Side 1 +3DOS. Side 2 CP/M files. £1.50.
- THE RITMAN Four classic games on one DISCiPLE/PLUS D disc. Bear Bovver. COLLECTION Combat Zone, Cosmic Debris and Dimension Destructors. ONLY 55.00 Also works with registered version of Z80 Spectrum Emulator on IBM.
- The Last Word \*\* NEW \*\* A full featured word-processor for the Spectrum. Includes many unique features. Supplied on tape for easy conversion to disc. ONLY £9,50

#### SAM PRODUCTS

PRO-DOS LITE Allows you to run CP/M 2.2 programs on SAM, supplied with full manual on disc and over 1Mb PD software. Special Trial Offer £12

CP/M MANUALS Genuine CP/M 2.2 DR Manuals £6.50

#### TURN YOUR PC INTO A SPECTRUM

Z80 - New version (V3.0) of the best Spectrum emulator for your IBM compatible. Full Registered version £29. (version without DISCIPLE/PLUS D emulation £15). Upgrades £10 (full) £5 (non-DISCiPLE/PLUD D) to registered users. Tape Interface, ready built, plugs into parallel port, £14.95 incl p&p.

NEW - Mind Games disc for Z80 users. - NEW Contains Rebelstar, Rebelstar II, Chaos, Nebula, Lasersquad and Booty. With instructions on disc. Need Z80 to run (see above) Only £5.

#### PRIBBON RE-INKING SERVICE

Star, Citizen and other standard fabric ribbons re-inked for £2 each + return postage,

Please allow 28 days for delivery. All prices include UK postage and packing. Overseas customers please add £2 on moderns, PRO-DOS and +3 CP/M, add £1 on all other items. Please make cheques/postal orders payable to B.O.Services.

BOS(L1)

## CONTENTS

#### Vol.8 Nº10.

| YONG IT TOT              | - | <br> | _ | _ | - | _ | _ | - | - | _ |    |
|--------------------------|---|------|---|---|---|---|---|---|---|---|----|
| • News On 4              |   | <br> |   |   |   |   |   |   |   |   | 4  |
| • The Editor Speaks      |   |      |   |   |   |   |   |   |   |   |    |
| • Short Spot             |   | <br> |   |   |   |   |   |   | 5 |   | 7  |
| +I See SAM C             |   | <br> |   |   |   |   |   |   |   |   | 15 |
| • Variables On A Theme   |   | <br> |   |   |   | ÷ |   |   |   |   | 19 |
| • Bits & Bobs            |   | <br> |   |   |   | 4 | P |   |   | + | 21 |
| • The Help Page          |   |      |   |   |   |   |   |   |   |   |    |
| • Uni-Dos Corner         |   | <br> |   |   |   | + |   |   |   |   | 31 |
| • Your Letters           |   | <br> |   |   | - |   |   |   |   |   | 28 |
| • Small Ads              |   | <br> |   |   |   |   |   |   |   |   | 38 |
| • FORMAT Readers Service |   |      |   |   |   |   |   |   |   |   |    |
|                          |   |      |   |   |   |   |   |   |   |   |    |

#### THIS MONTHS ADVERTISERS:-

| B.G.SERVICES                | 2         |
|-----------------------------|-----------|
| FORMAT (SAM REPAIR SERVICE) | 13        |
| FRED PUBLISHING             | Back Cove |
| KOBRAHSOFT                  | 30        |
| REVELATION SOFTWARE         | 14        |
| RICHARDSON & CO             | 26        |
| S.D.SOFTWARE                | 6         |
| STEVE'S SOFTWARE            | 20        |
| WEST COAST COMPUTERS        | 32        |
|                             |           |

### FORMAT ISSN 0963-8598

#### © Copyright 1995 FORMAT PUBLICATIONS. All Rights Reserved.

No part of this publication may be reproduced, in any form, without the written consent of the publisher. The purchaser of this magazine may copy program material published harein for tes or her own personal use and provided that any such programs are erailed if and when the purchaser dispose of this magazine in any way. While every effort is made to ensure accuracy in FORMAT the publisher will not be held kable for any errors or critication.

FORMAT is published by FORMAT PUBLICATIONS. 34, Bourton Road, Gloucester, GL4 0LE, England. Telephone 01452-412572, Fax 01452-380890.

Printed by D.S.Litho. Gloucester. Telephone 01452-523198.

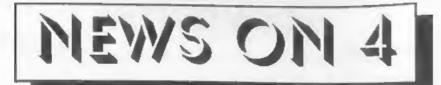

#### **REVELATION CHANGE**

Exeter based Revelation Software have announced that they are dropping their Post Office box number from the end of August. Their new address, which you can start using right away, is Revelation Software, c/o 45 Buddle Lane, Exeter, EX4 1JS.

The move is designed both to cut costs and to speed up the service they provide. Letters and orders addressed to the PO box will still get through but it will be quicker if you start using the new address from now on.

Frank Broughton, owner of Revelation Software, confirmed that he would continue to use Format Publications as his duplication and distribution agents and he also said that he plans a big expansion of Revelation Software later this year, when a change in his full time job will give him more time to concentrate on software.

#### **POWERFUL YEN PROBLEMS**

The increasing value of the Japanese Yen is causing major problems for the computer industry which may lead to big price hikes over the next few months. The ever rising Yen, coupled with the lower value of the US dollar, will lead to many companies, including printer, disc drive and other peripheral manufactures, upping their prices in the UK and most of Europe.

A few companies, notable Citizen, will be less affected because they have European production facilities. However, the rising Yen will still hit even totally European companies because most of their components are priced in Yen. So if you are looking to buy a new printer then now may be the best time to do it, before the price rises hit the shops.

#### SCOTLAND SHOW

Fred Publishing hope to arrange a Scottish event, possibly in early October, riding on the back of a local show organizer they have contacted. Colin MacDonald hopes to arrange a special SAM & Spectrum section, probably at a show in an Edinburgh venue, which would certainly appeal to our Scottish readers as well as many in the North of England,

Both **FORMAT** and SD Software have promised to make best efforts to be there, and Colin would like to hear from any other company that would like to exhibit north of the border.

We will let readers have details of date and venue as soon as arrangements are finalised.

#### ZAT CRUMBLES

Confirmation was received this month the veteran (well since 1990 anyway) paper mag ZAT has closed down. Although issues were at times a little irregular they did manage to produce, on average, six issues a year since they started. The mag covered Spectrum and SAM but also included cartoon strips and other items of interest. Although their circulation was very small they had a fairly dedicated following. However, due mainly to the organizers leaving collage, and needing to get jobs, there was no time available to continue the mag.

Credits: M.Sturdy, B.Davidson.

**URGENT** we need your news. Anything you think other people should know about. Each stem printed earns the contributor 3 months extra subscription (please claim when next renewing).

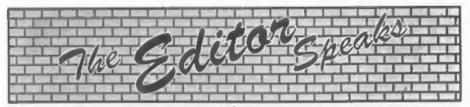

Many of you have been asking what is happening with Mark Hall and Blue Alpha Electronics. I'm sorry to say that I just don't know. It is now over two months since I last spoke to Mark. On a recent visit neither Mark nor his wife were at home and the rumour is that Mark is now in hospital permanently, although I have yet to have confirmation. Mark's family just don't seem interested in the help Jenny and I have been trying to offer since long before Christmas.

We have managed to sort out some peoples problems, mostly regarding missing items sent in for repair. But, to be truthful, we have now exhausted all the avenues we had. It is sad that there are still several people, including ourselves, that have been unable to recover items from Blue Alpha.

There is now nothing else really that we at **FORMAT** can do while Mark fails to answer letters or make contact in some other way. Mark and his wife have both our office and my home number and have been asked on several occasions to ring (reversing the charge if necessary) to let us know how he is doing.

Jenny, mainly because she has bourn the brunt' of the many telephone calls from frustrated readers, has become increasingly infuriated by the situation rightly feeling that Mark has let us down as well as his customers. I too feel that the effort we have put in to help Mark, particularly following the start of his illness last year, has been wasted due to his attitude. Please don't feel that I am being too hard on Mark, all we have been asking for over the last six months is information, so we could help him out of his mess. Of course, if we receive any fresh news, on Mark we will let you know.

And now on to better things. I'm looking for ideas to help expand FORMAT's readership. We have had membership drives in the past and these have proved quite successful, but I desperately need fresh ideas from you, the reader. All I want is for you to write and tell me how you would expand FORMAT's readership, just a few lines is all that is needed. Is there something you would add, take away or just do differently. Do you have ideas on how to contact some of the thousands of Z80 users out there that have never heard of FORMAT. What is more, I'm going to make it worth your while. Every letter we publish with an idea will earn the writer an extra 3 months subscription (so remember to quote your membership number) while a star letter in each of the next two issues will get a full years subscription. In addition, one letter, picked at random from all those received before the end of August, will win a £25 book token.

By the way, I've still not heard from any of you hardware experts out there. There are several projects, both for us and for West Coast, that need people able to help design and prototype hardware for the Sam and Spectrum. If you feel that you could help please give me a ring one evening.

And finally, is there a programmer out there? I need someone to convert and enhance a suite of business programs from the BBC to SAM, ring me if you have access to both machines.

Until nest month.

Bob Brenchley, Editor,

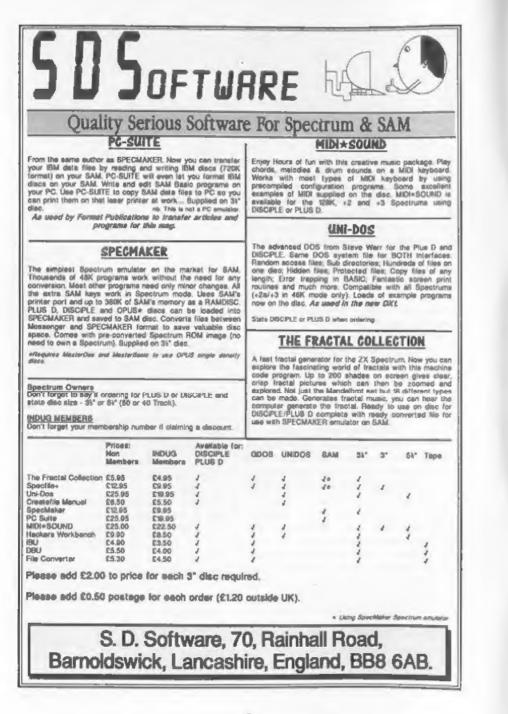

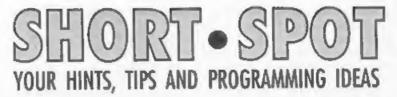

#### Edited By:- John Wase.

Another weary fun-filled day. I dealt with the Malaysian fax about rice husk and hampas with one research student, and the Doctors note supporting temporary withdrawal of another. What with one thing and another, I was tired. Well; more than that. Opened the front door after the 30-mile grind home. Message on the ansaphone. "John; I assume you've posted 'Short Spot' by now!"

Oh Sh..sh..sh..sugar it. I hadn't even started. I'd forgotten it!

So it might be a little bit light this month, as I'm out tomorrow night. Anyway, let's get on with the start. The first thing I have to deal with is a recent letter from Miles Kinloch of Edinburgh. This, bless him, is a reprint of an earlier one he sent to me in the shambles, which I've also found. It's about various Spectrum problems. And it explains all (well, almost).

Miles first deals with the problems encountered by Debu Dutta over Tasword 128's Data Merge. Try as he might, however, he can't reproduce the symptoms that Debu mentions. In these circumstances, here are some general points which he might check.

One thing to watch out for concerns the original Tascon Bughunter' printed in FORMAT many years ago. If anyone's Tasword code contains this Bughunter modification, they'il need to run the 'Tascon' conversion program and convert the original Tasword 128 program again from scratch, before using Tasfix'. TASFIX and the BUGHUNTER MODIFICATION are INCOMPATIBLE. Another clue which might have a bearing on the symptom is that, looking at that Tascon Bughunter program again, it would seem, judging by line 120 that there may actually be more than one version of Tasword 128 in existence. Miles' own version is V1.02, and PEEK 29298 is 113. To cater for possible differences between versions, you should change line 100 of 'Tasfir' as follows:-

100 PORE 30763,01 PORE 30764,0: PORE 30765,01 LET x=(PEEK 29298=205): PORE 27657+x,27 1 PORE 27668+x,45

This version will be absolutely essential if address 29298 in anyone's version of Tasword 128 holds 205, so this is an address one should check, just to make sure.

Additionally, you must note that in order for the 'Tascon'-converted Tasword 128 to work with Betados, the latter must always first be debugged with Betafix. The original Betados will always crash it.

Miles doubts if the fact that a DISCiPLE, rather than a PLUS D is in use, would account for the symptoms. As the Tracon-converted Tasword 128 doesn't make any direct calls to PLUS D ROM, but relies entirely on command codes, it should (at least in theory) work just the same on both interfaces, though Miles hasn't a DISCiPLE to test it on.

Both Miles and I are curious to see if this does the trick. Do tell us how you've got on, Debu.

Now over to the problem of Dospeek, which refused to work on the DISCiPLE. Miles can be much more definite on that one. It wasn't the offset; rather that on the day he wrote it, Miles didn't envisage

that it would be used on the DISCiPLE. The reason why it's PLUS D-specific is because the method Miles has used in the present form of the program to page the interface out: that is IN A. (281) and OUT (231),A. These ports are, of course, specific to the PLUS D, but there is fortunately an alternative way of doing it. If command code 71 is substituted for IN A,(231), this also serves to page the device in, but has the advantage of working on both the PLUS D and the DISCIPLE. Likewise, the OUT instruction can be replaced with a JP 80 command, which will again work on both interfaces. This method will make the routine 'universal' (that is, apart from the offset), so it will now work with either interface.

Finally, Miles mentions the problems over the command POKE 23728.1: SPECTRUM: POKE 23728,0 which produces a funny error report on a +2A, but works normally on a grey +2. This can be explained by some idiosyncrasies of the PLUS D's error-trap feature. Some of these have already been touched on (see Nev's Help Page, Vol.2, Nº12, Aug. 1989), where Nev Young gave a very good account of what was going wrong. However, the good news is that although the problem might at first seem intractable, due to the routines being in the PLUS D's ROM, there is, in fact, a very simple remedy. As Nev points out, the problem is due to a corrupted machine stack, and in the example he gives, this causes things to go wrong in a subroutine, when the RETURN is executed. However, if you now include a **RANDOMIZE USR 8 command before** the **RETURN** (and before POKEing 23728 back to zero), this has the effect of reforming the stack and therefore sorts things out.

Here, again, is the example from that Help Page (though note that lines 120 and 130 are, in fact, superfluous, and can be missed out :-

100 POKE 23728,255 110 CIRCLE 120, 50, 100 120 POKE 23728,0 130 POKE 23728,255 140 CIRCLE 120,50,40 150 RETURN

If you start this program with a GOSUB command, it will draw an incomplete circle that goes off screen, followed by a smaller one. The Spectrum will then hang at line 150, when it comes to the RETURN. But, if you now add the line:-

#### 145 RANDONIZE USR 8

and preferably, for safety's sake, this one as well:-

#### 146 POKE 23728,0

... you'll find it all works perfectly!

Although the stack corruption problem will always be apparent in subroutines. there are other situations where it can also give rise to some strange effects, and the funny report on the +2A sounds like one of them. Why just the +2A and not the grey +2? Perhaps we should ask Alan Sugar! He changed the +2 ROM to a +2A, after all, and little differences between the two can easily cause the effect to manifest itself differently on the two machines.

Miles writes that unfortunately, he doesn't have a +2A to check things with. However, if Steve Brook, or anyone else, for that matter, who is experiencing the NOT '40:1 report, could try the following instead, there's a pretty good chance that it will solve the problem:-

10 POKE 23728.1

```
20 SPECTRUM
```

```
30 RANDOMIZE USR 8
40 POKE 23728,0
```

50 PRINT "YOU ARE NOW IN 48K" 60 STOP

Perhaps Steve can write in, letting us all know how he gets on, for we'd be interested to find out for sure.

Well. thanks for all that information. Miles. Let's see how Steve gets on, shall we....

Now over to SAM for a while. Ettrick

Thomson of Aldeburgh writes that Robert Brady's 'davdate' Short Spot. January 1995, reminded him of a program he (Ettrick) wrote, which appeared in Short Spot in October 1992. This gave the day of the week for any date in the Gregorian Calendar, not just the date derived from the SAMbus. The Gregorian Calendar was adopted in the UK in 1752, though many European countries had done so in 1582, when Pope Gregory III had got it designed: the previous Julian Calendar, with its simple 'leap year every four years' had made the calendar year get out of step with the solar year. Easter, in particular, was not tying up with the moon's phases as it should have done.

This revised SAM program covers all dates from 1st January 1 AD onwards: the Julian era, of which the last day in the UK was Wednesday, 2nd September 1752, and the Gregorian era, of which the first day was Thursday, 14th September, 1752. The 11 days 3-13th September were dropped to bring the Calendar into line with the solar year. I always find it amusing that among those who objected to being 'robbed' of 11 days was the Treasury. In the Julian era, their year started on the quarter-day 26th March. They couldn't stand a financial year 11 days short, so after the change, they added 11 days to that date. giving 5th April to start the next financial year, and that's the way it's remained to this day!

Here's the program.

| 10 | REM weekday - Ettrick Thom   |
|----|------------------------------|
|    |                              |
| 20 | LET d\$="Sunday Monday       |
|    | Tuesday WednesdayThursday    |
|    | Friday Saturday "            |
| 30 | LET m\$="January February    |
|    | March April Nay              |
|    | June July August             |
|    | SeptemberOctober Novemb      |
|    | er December "                |
| 40 | DO : INPUT #2; "day:"; dy;", |

month(1-12);";mh;", year( eg 1992):"yr

50 LET j=yr<1752 OR yr=1752 A ND mh<10

- 60 LET D=NOT YT MOD 4 AND (VT MOD 100 OR NOT Yr MOD 400 OR 1)
- 70 LET dm=31-(mh HOD 2<>(mh<8 ))-((2-p) AND mh=2)
- 80 LET valid=1<=dy AND dy<=dm AND 1<=mh AND mh<=12 AND (yr<>1752 OR mh<>9 OR dy<3 OR 13<dy)
- 90 IF NOT valid THEN PRINT "d ate not valid: please re-e nter"
- 100 LOOP UNTIL valid

```
110 LET y= (yr-(mh<3)), d=dy-(11
     AND VT=1752 AND mh=9 AND
    dy>2)
```

```
120 LET wd=1+(y+y DIV 4+((2-y
    DIV 100+y DIV 400) AND NOT
    j)+VAL "510351362402" (mh)
    +d) MOD 7
```

```
130 LET u=2*dy MOD 10 AND dy D
    IV 10 <>1 AND dy HOD 10 <6
```

```
140 PRINT TRUNCS d$(9*wd-8 TO
    9*wd);", ";dy;"thetndrd"(u
    +1 TO u+2); " "; TRUNC$ m$(9
    *mh-8 TO 9*mh) /* "/YF
150 GOTO 40
```

```
20000 DEF PROC Latprg L1, L2, m, w,
```

```
20010 DEFAULT m=0, w=40, n=0
```

```
20020 LOCAL eS: PORE SVAR 14. w-1
20030 LET eS=CHR$ 27: OPEN #5, "b
```

```
20040 PRINT #5, e5;"H":e5;"-";"1"
      (eS)"R"/CHRS n/eS;"1"/CHRS
       m
```

20050 LLIST L1-1 TO L2

```
20060 PRINT #5, e$; "-"; "0"; e$; "0"
      I CLOSE #5
```

```
20070 POKE SVAR 14,79
```

```
20080 END PROC
```

Incidentally, I have a letter from Harry Hamilton of Longthorpe, Peterborough, He failed completely in typing in "This month's offering on page 7. Er. What month's. Dunno. And J probably would not understand it at a glance any more than Harry.

My heart always falls through my stomach when I get a letter like that, firstly because I usually haven't the faintest idea of what's being referred to: secondly, because even when I've found it. I usually still don't know how it

works, and thirdly, even when I do, I haven't the faintest idea what's gone wrong! Moreover, there's a stamped addressed label enclosed, and I'm clearly expected to pull rabbits out of bags.

Sorry, folks, I'm not a magician. However, help is at hand. If Harry types in Ettrick's program listed above, this should solve his problems.

Let's stick with Ettrick, rather out of order, for this came through the door only a few days ago. You remember the queries on the Stripes? Well, Ettrick mentions that Stripes (Short Spot. September 1994, May 1995) prise because SAM's RND is not truly random. but, as with other computers. pseudo-random. There are all sorts of pseudo-random generators, but they all repeat eventually; for SAM and Spectrum after 65536 numbers. For most purposes, these generators can be treated as if they were truly random, but, exceptionally, a program shows that they are not: STRIPES is an example. Ettrick doesn't exactly know why they appear, but was able to verify that RND was the cause, because when he ran a version of the program using his 'Rabbit' pseudo-random generator, there were no stripes.

The SAM Lottery program uses in lines 200-270 a variant of Ettrick's program that first appeared in 'Help Page' for April 1995, but that version used the SAM (or Spectrum) RND in the equivalent of Line 240. Because of the 65536 cycls, you can get only 65536 different sets of 6 numbers. But there are 19,983,816 ways of choosing 6 numbers out of 49. Any program for producing Lottery entries that cannot produce these thirteen million odd possible entries is not much good. So the program here uses my 'Rabbit' generator. in which 'USR s' delivers a pseudo-random integer in the range 0-65535 with a cycle of 2^31-1 (approximately 2000 million). It would, I

think, says Ettrick sagely, take up too much space in Short Spot to explain how Rabbit works. Saying it depends on a maximal-length pseudo- random binary sequence might help - but probably won't!

- 3 REM lottery entries with s pecial random number gener ator; Ettrick Thomson 5 REM rabbit
- 10 DIM r\$(29)
- 20 LET r=LENGTH(0, r\$), == r+4
- 30 POKE #, 42, 0, 0, 125, 41, 172, 7
  - 1,42,0,0,125,41,172,79,42, 0,0,34,0.0,237,67,0,0,201
- 40 DPOKE r+5, r+2
- 50 DPOKE 1+12.1+1
- 60 DPOKE 1+19.1
- 70 DPOKE 1+22.1+2
- 80 DPOKE T+26, T
- 90 DPOKE 1, DPEEK 45c78
- 100 POKE r+2, PEEK 45c7a
- 195 REM lottery entries
- 200 LET n=6,m=49
- 210 DO : LET q=m+1 220 FOR r=n TO 1 STEP -1
- 230 DO : LET d=d-1
- 240 LOOP UNTIL G\*USR #/65536<r
- 250 PRINT m+1-q;" ";
- 260 NEXT Y: PRINT
- 270 LOOP UNTIL INKEY\$="s" Many thanks, Ettrick.

**Deryck Morris of Newport, Shropshire** has written with a tale of woe. He wants a lottery or a lucky numbers program and saw just what he wanted in Short Spot in February: indeed, there's another one just above. Except that once again, it is for SAM, and conversion to Spectrum is not obvious. The problem, of course, Deryck, is that someone's got to sit down and do a conversion, if we were to print programs for both machines. And often that's not even possible. However, it just so happens that David Russell of Pencoed, Bridgend, has sent in a random number generator for the Spectrum. I'm pretty sure that if you look at Ettrick's listing and alter it a bit, inserting David's generator, you'll have made a start on it. Let's have some feedback from you and from Ettrick.

So, here's David's programs-

```
10 CLEAR 50000
20 FOR A=50001 TO 50006: READ
```

- D: POKE A,D: NEXT A: DATA 237,95,79,6,0,201 30 LET SN=6: LET PN=49: DIM P (PN): DEF FN F(X)=INT (X/1 28\*PN)+1
- 40 FOR A=1 TO SN 50 PRIMT AT 10,15;A: PRINT 40 ,"PRESE ANY REY": PAUSE 0: INPUT,
- 60 LET B=USR 50001: LET V=FN F(B): IF P(V) THEN GOTO 60
- 70 LET P(V)=1: NEXT A 80 CLS
- 90 FOR A=1 TO PN 100 IF P(A) THEN PRINT A
- 100 IF P(A) THEN PRINT 110 NEXT A

Add line 35 and replace line 100 with the version given below and the selected numbers are stored rather than printed.

```
35 DIM S(SN): LET T=1
100 IF P(A) THEN LET S(T)=A: L
ET T=T+1
```

David writes that random numbers are generated by using the Refresh register as a high-speed dice, with the time of roll determined by the user. Randomness is achieved by the very high cycling rate of the Refresh Register (of frames LSB), and the relatively slow reactions of the user.

This is achieved as follows:-

#### BASIC

| PAUSE 0            | 50001 LD A,R |
|--------------------|--------------|
| LET R.V.=USR 50001 | 50003 LD C.A |
|                    | 50004 LD B,0 |
|                    | 50006 RET    |

This gives R.V. (Random Variable) a value between 0 and 127. It is then scaled to size and sorted.

#### LINE FUNCTION

| 10-20  | Lond 6-byte(!!) machine code                                |
|--------|-------------------------------------------------------------|
|        | program into memory                                         |
| 30     | Define functions and variables.                             |
| 40-70  | Generates Sn random numbers.                                |
| 80     | CLS                                                         |
| 90-110 | Outputs the generated numbers<br>in order, using tick array |

Sn is the sample number (size), Pn is the Population number (size), FnF is the scaling function and P() is a tick array which both verifies and sorts at the same time. The listing has very few frills as it's intended to be inserted into your program. Problems in randomness may occur if Pn is 128. It's easy to adjust to store the output in an array instead of printing it to the screen: both versions are given, since it's only a few lines.

Diolch yn fawr iawn, David, and I'll drop Deryck's sae in when I nert go past • I attended Adam's Grammar as a child, and my mother still lives at Edgmond! [Editor's comment - I assume the words at the start are not rude...]

Let's continue with this theme in which we manipulate numbers. We'll try Matthew Gallagher again. As an example of how events have compounded themselves, I asked Matthew Gallagher of Majdstone for another disc just before my affairs tumbled downhill, since the first had gone astray. Like a good 'un, he's sent one, and now I can't find the folder with the original letter. Fortunately, Matthew is a man of resource and sagacity, and has included the text of his original letter on disc as well as the programs, so all is well. His letter is no doubt somewhere, and one day will resurface, the danger being that I will then appeal for the disc once again ... Enough of this, Wase. Matthew asks if we ever watch 'Noel's House Party' on the telly. The answer is, of course, a resounding "Yes Matthew", for Crinkley Bottom is a place forever near and dear to my trousers, or something. Anyway, this is a game which they play, in which a telephone box is placed comewhere in the country and the Great British Public are invited to enter the box, armed only with the code which has been given out over the ether by Noel and his minions. Once inside, the poor mug is locked in until our Noel decides

he's been softened up enough, and it's therefore time to. play 'Number-Crunching'. Thie involves presenting the poor hapless victim with a 4-digit number, which is then scrambled into a new combination. Of course, the victim can't see this, though you can! The victim then has 45 seconds, a rather arbitrary time, to work out the new code. which stops the timer. Failure is followed by the inevitable 'Gunging'. Each correct digit entered clocks up cash which is won if the victim survives un-gunged.

Matthew pondered many a weekend on this bizarre spectacle, and was struck by how difficult it seems to be to guess the combinations, even with pointed prompting. So, more often or not, the poor victim ends up well and truly gunged. Matthew wondered if SAM could be used to help...

The result was Numerunch1, which asks for a 4-digit number, and then randomly generates scrambled versions, checking each new combination against all the previous ones for 'uniqueness', resulting in 24 combinations of the original number. These, in turn, can be sorted by lines 320-340, provided you've got MasterBasic. Just one little problem. Time. If you remember, time is of the essence, when it comes to this game, and Numerunch1 is, well, a little tardy.

Matthew's answer to this is ingenious. He used Numcrunch1 to calculate the addresses of each digit in each possible combination by using the number 1234. Confused? Read on. The number 1234 represents the POSITIONS of the digits in the original 4-digit number. Gedditt? So in the number 1234, 1 represents position 1 in the original number, 2 represents position 2 and so on. Numerunch1 there produces a list of all the possible combinations of digits 1, 2, 3 and 4 which therefore corresponds to all the possible positions of the four original digits. For example, 1423 means that one combination of my four digits is the one

where the first digit comes first, the fourth second, the second third, and the third fourth. So, by using this list of 24 combinations produced by Numerunch1, one can write a program which already subsumes the 24 address combinations, and simply applies these to the four digits of any number input. The result is Numerunch2, which does the same thing as Numerunch1, but in less than half the time.

Now all Matthew's got to do is to work out how to get a SAM and a TV into the right telephone kiosk, and......

**1 REM NUMCRUNCH1** by Matthew Gallacher 10 CLEAR 11 REM Create array for list of numbers 20 DIM a8(24,4) 30 INPUT "First number", a\$(1) 31 REM Input first number and start count loop 40 PRINT aS(1): LET count=1 41 REM Main Loop 50 LET count=count+1 60 IF count=25 THEN GOTO 160 70 PRINT AT 0,0; "Count = "; 00 unt 71 REM Call PROC that generates a random order of the numbers 80 genord 81 REM Loop that checks new order against previous selections for uniqueness 90 LET a\$(count)=a\$(1,b)+a\$(1 ,c)+a\$(1,d)+a\$(1,e) 100 IF count<3 THEN GOTO 150 110 POR test=1 TO count-1 120 PRINT AT 2.0;"Test =":test 130 IF aS(count) = aS(test) THEN GOTO 80 140 NEXT test 150 GOTO 50 151 REM End of Main Loop 152 REM Call PROC to Sort Results 160 sortit 161 REM Print the result 170 CLS : FOR count=1 TO 24 180 PRINT aS(count) 190 NEXT count 200 STOP

| 201 | REM PROC to Generate a                      | And that n                            |
|-----|---------------------------------------------|---------------------------------------|
|     | random order of the                         | Denver at the                         |
|     | four numbers input                          | consultancy,                          |
|     | DBF PROC genord                             | in Mexico, bu                         |
|     | ) LET b=RND(3)+1                            |                                       |
| 230 | ) LET C=RND(3)+1                            | something                             |
|     | IF Cab THEN GOTO 230                        | mustn't be to                         |
| 250 | ) LET d=RND(3)+1                            | Meanwhile                             |
| 260 | ) IF d=b OR d=c THEN GOTO 25                | anippeta to:-                         |
|     | ) LET ==RND(3)+1                            | John                                  |
| 280 | ) IF e=b OR e=c OR e=d THEN<br>GOTO 260     | Green                                 |
| 296 | LET ord=(b*1000)+(c*100)+(                  | Bisha<br>Persh                        |
| 201 | d*10)+e                                     | Worca                                 |
|     | D PRINT AT 1,0;ord                          | WR10                                  |
|     | REM PROC to Sort A\$ (Needs                 |                                       |
| 31. | MasterBASIC but could<br>be omitted)        | See you ne                            |
| 320 | DEF PROC sortit                             |                                       |
|     | BORT as                                     | 123.9                                 |
|     | END PROC                                    | COX.                                  |
| :   | REM NUMERUNCH2                              |                                       |
|     | by Matthew Gallagher                        | 1 1 1 1 1 1 1 1 1 1 1 1 1 1 1 1 1 1 1 |
|     | CLEAR                                       |                                       |
|     | D DIM a\$(24,4)                             |                                       |
|     | D INPUT "Number ":a\$(1)                    |                                       |
|     | 1 REM Create the variations                 |                                       |
|     | D FOR count=2 TO 24                         |                                       |
|     | READ ord                                    |                                       |
| 61  | ) ordnos<br>) LET a\$(count)=a\$(1,b)+a\$(1 |                                       |
| /   | ,c)+a\$(1,d)+a\$(1,e)                       |                                       |
|     | NEXT count                                  |                                       |
|     | 1 REM Print the results                     | SAM                                   |
| 01  | FOR count=1 TO 24                           | We are plo                            |
|     | PRINT a\$(count)                            | an official,                          |
|     | NEXT count                                  | service for                           |
|     | 0 STOP                                      |                                       |
|     | I REM PROC to convert data                  | computers an                          |
|     | into order addresses                        | I BREAST                              |
| 130 | DEF PROC ordnos                             | Because every f                       |
| 14  | 0 LET B=INT (ord/1000)                      | tested and a que                      |
| 15  | LET ord=ord-(b*1000)                        | decide for some                       |
|     | LET C=INT (ord/100)                         | you are under no                      |
| 17  | 0 LET ord=ord-(c*100)                       | Pack your mach                        |
| 18  | 0 LET d=INT (ord/10)                        | its return). Ple                      |
| 19  | 0 LET e=ord-(d*10)                          | advice on dispat                      |
|     | D END PROC                                  | many clies we                         |
| 20  | 1 REM DATA Created by<br>NUMCRUNCH1         | phone. All repair                     |
| 21  | DATA 1243,1324,1342,1423,1                  | us which days the                     |
|     | 432,2134,2143,2314,2341,24                  | parcel. Please qu                     |
|     | 13,2431,3124,3142,3214,324                  | and give a eveni                      |
|     | 1, 3412, 3421, 4123, 4132, 4213             | Send your mach                        |
|     | ,4231,4312,4321                             | Fo                                    |
| Mai | ny thanks, Matthew.                         | 34, Bour                              |
|     |                                             |                                       |

And that really is all for now. I fly to Denver at the beginning of June for some consultancy, and I have to give a lecture in Mexico, but before I go, I'll try to put something else together, though it mustn't be too complicated.

Meanwhile, please send all your anippeta to:-

> John Wase, Green Leys Cottage, Bishampton, Pershore, Worcs, WR10 2LX.

See you next month.

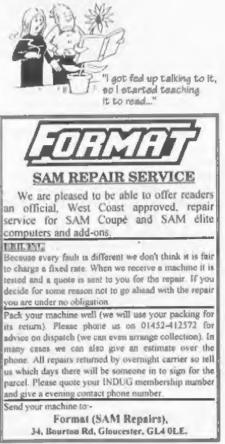

#### SAM GAMES AVAILABLE FROM REVELATION

#### **SUPPOSITIY**

Our new licenced game. Originally produced for the Spectrum by CRL, and now brilliantly converted for SAM, Sophistry is a game that is big, perplexing, colourful, frustrating, musical, bouncy, and above all DIFFERENT (and it even has the Spectrum version built in so you can take a trip down memory lane).

#### £9-95 (£8-95 to INDUG members)

#### P NEW TINT NEW S

A game packed with humour@, colour@, sound and above all ACTION!

Loosely based on one of the best Spectrum games of all time Bomb Jack (over the years the game SAM owners have most requested). As well as the normal one player game, we have gone one better with TwT by giving you two player action - yes TWO players on screen. competing against each other, in full glorious technicolour - at the same time. It even has a novel feature in a SAM game - a High Score Table, how many others have that?

Avoid the meanies, collect the bonus points, Jump, Hover, Fly - what more do you want???.

£9-95 (£8-95 to INDUG members)

PRINCE OF PERSIA

The classic game of sword-fighting and adventure that has you racing to save the beautiful princess from her fate at the hands of the evil Vizier. Superb animation, hundreds of rooms to explore, a real challenge for any games player. Original priced at £14.95 now re-released by popular demand and at a price that no-one can miss.

#### £9-95 (£8-95 to INDUG members)

#### LEGEND OF ESHAN A game like none seen before on SAM.

A graphic game of strategy and adventure taking you into a yast world of demons and war-lords. This is not an arcade game, this is not an adventure, this is something very special.

Legend Of Eshan works with keyboard or joy-stick and is also fully Mouse 0 compatible. Comes complete with comprehensive instructions and a map of the lands of Avinell. £14.95 (£12.95 to INDUG members)

#### More Games Coming Soon

Send SAE for full list of available games.

#### **REVELATION FOR THE VERY BEST IN SERIOUS SOFTWARE**

>THE SECRETARY - The most advanced >COMET 280 ASSEMBLER - The SAM assember word-processor for SAM, powerful, versatile and easy to use, NEW Version 1.5 Available Now -The BEST just got better £14.95 (INDUG £12.95)

many professionals use, yet easy enough for the beginner - so why settle for second best? C29.95 (INOUG members C21.95)

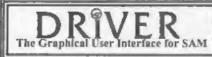

DRIVER works with the SAM Mouse (no mouse should be without one) or Keyboard. It provides a full WIMP (Windows, Icons, Menus, Pointers) system that puts you in full control of your SAM.

Comes complete with many built-in utilities and ready to run applications. Full manual and a disc-based tutorial. DRiVER gives you the ease of use only found on big office computers before. So easy to use yet so powerful. Fantastic Value £29,95 (INDUG members £24,95)

Special Offer -Buy DRIVER together with an Official West Coast Computer's SAM Mouse and SAVE £5. Our price ONLY £69.95 incl UK p&p. (INDUG members £64.95)

DRIVER EXTRAS. A set of extra applications to add even more features to DRIVER. Incl: Digital Clock/Alarm (needs SAMBUS), Calender, Cardfile (simple indexed data storage), Art-Grabber (cut & paste screen\$), Paintbrush (art package - worth the money just for this), plus a special DRiVER game. Only £5.95 (INDUG price £4.95)

All prices include UK postage and packing (Europe please add E1, other overseas please add E2).

 Payment by UK cheque ( made payable to Revetation Software), PO or cash. Sorry but we can't accept orders by Euro-cheque or Girp. Please Quote INDUG membership number clearly on order if claiming discount.

Revelation . Sand orders to:-Software

Revelation Software, 45, Buddle Lane, Exeter, EX4 1JS.

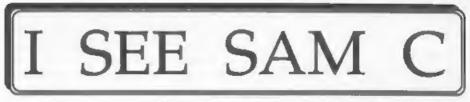

#### The New C Compiler For SAM Reviewed By:- Nev Young.

SAM C which I received a few months ago is a very lively and easy to use version of C. For your money you get a disc that is ready to use, and thankfully unprotected so you can copy it, and a hefty, very smart and well produced manual. The manual does not claim to teach you how to program in C, but it has plenty of examples that should let anyone who has programmed before to start programming almost straight away. After all there is not that much difference between one language and another.

Probably the biggest obstacle, for any one who has only used Basic before, is that you have to think things out a little better before you sit down and start to write. One reason for this is that C is a compiled language so, unlike the Basic built into the machine that interprets every command as it executes it. C first has to be compiled to produce an assembler source which is then assembled to produce an executable object. I know that sounds like hard work but don't worry SAM C will do all of that for you with just two key presses.

I have found SAM C a very easy to use program which is well laid out and presented. SAM C has a fully integrated development environment so you can type your programs in at the keyboard and produce running machine code without ever leaving SAM C. However, you can write your code elsewhere if you wish, which lets you bring source in from other systems and you can stop the process after the production of the assembler to give it to your own assembler or so that you can later link files together. This makes SAM C a very flexible tool and I am sure that you will be able to find a method of working to suit your own preferences.

The development system uses menus to get around from one function to the next and these can be selected by use of the keyboard, cursor keys or a mouse. The main areas are file functions, the editor, compilation, debugger, options and browser. Each function has its own subset of functions, for example file functions let you load, save, merge etc. Compile lets you start the code generation process and select a number of options such as save the C source, save the generated assembler, run the code and a few others. Options let you set your preferences and save them so the program works in that manner next time you run it.

The remaining two options Browse and Debug can be very useful. I'm told, The Browse function will let you look through the generated assembler. This is very interesting if you want to know more about what is actually going on inside the compiler. Debugger will let you step through the final code to try and find out what is going wrong although I regret to say I found this of limited use as there is no watch facility, that is you cannot tell the debugger to print, step by step, the contents of variable etc. as the program is run.

Hello World

I have to admit that it was with some sense of achievement that I first got this message on my terminal back in 1984. That is when I was teaching myself C. It is such a simple little task but can be frought with the unexpected. The problem with C is that it is a very simple and largely unsophisticated language, on the other hand, the best feature of C is that it is a very simple and largely unsophisticated language. This apparent contradiction can be explained.

Being a very simple language you can do some very low level things, even drop into and out of assembler in many versions, and this is very useful, but on the other hand, in C, you get very little for free.

SAM C has with it a number of library include files and it is these that give you the ultimate power of C. An include file is really little more than more C that is written for you. Many people will confuse C and the libraries, thinking they are one and the same. They are not. Admittedly without any of these libraries you would find it quite hard to make any program written in C to do anything as all the interaction with the outside world is, generally, done via calls to the library routines. The Hello World program in the book uses one of these libraries. stdio. Now you could produce a program to do hello world without the call to the library function 'printf' but would you really want to have to get involved in turning pixels on and off on the screen. as you would have to do.

C itself is, as I have said, very simple, but there are many library functions and as these mostly take parameters then learning how each can be used to do the

job that you want can be a little tricky. Just to save you the trouble of counting them SAM C comes with eight libraries including a total of 144 functions. So although C has only 25 keywords and 38 operators to get the most out of it you will need to keep referring to the manual to see what functions are available. I have been using C for years and still need to look them up (maybe its old age). You will find a good description of each function in the manual. A little word of warning here though. You may well have been told that C is a portable language and something written in C on one machine will compile and run on another. This is most often not as true as it should be, mainly due to the fact that every machine will have libraries that are unique to it - and SAM C is no exception to this. For example, unsigned fatpix(int a) would be of little use to a mainframe or even to an MSDOS machine. Conversely SAM C does not have many of the functions that I am used to having in the C I use on the PC and so programs written there would not compile on SAM. Also SAM C does not support float or double types and this could cause porting problems. Or perhaps I should say opportunities to show your abilities.

You do not need to be concerned if there is no provided library function to do some job that you need, as one of the main advantages of C is that you can write your own library routine and then that code is available for any other programs that you might write later on.

There are one or two little things that are unusual in SAM C, that at first caught me out. The first is that when you include a library header at the start of your program you then also have to **Continued on page 39.** 

# VARIABLES ON A THEME

#### A Look At The Spectrum's System Variables.

System variables are bytes in memory which help the Spectrum to remember certain things it needs to know about itself - if you like, these are the stores for the housekeeping routines that make the Spectrum work.

This is the first of a small series of articles in which I will attempt to 'Delve Deeper' into the Spectrum and investigate the complete set of system variables, giving (if I can) comprehensive guide-lines as to what you can and can't do with them.

This article, and the ones that follow are extracted from my book, Delving Deeper into your Spectrum ROM - first published in the UK by Interface Publications. You should still be able to borrow a copy from your local library.

The information, such as how the Spectrum's memory is laid out, is held in the system variables in these addresses so that the computer can get hold of it and update it as and when required.

We can make use of the information stored in these memory locations in our programs, either by reading information already there or changing it to make the computer do something it might not otherwise do, or sometimes do it more easily.

Not all of them are that much use to us. And certainly not all of them ought to be changed. Some will cause the computer to crash, or the computer may simply ignore you. Some can be happily changed under certain circumstances By:- Dilwyn Jones.

only, and most within strict limitations.

I hope to give you some guide-lines as to what can and can't be done, but hopefully you will learn your own little PEEKs and POKEs in time as well.

Some of the variables are single byte, others two byte, and a few are longer still. In each case I will give you the address in memory, the system variables name, what it is mainly used for, and finally tell you as much as I can about it. So, here goes part one.

#### • 23552 to 23559 [8 bytes] • KSTATE

#### Reading the keyboard

When the processor is interrupted (50 times every second in the UK version of the Spectrum) one of the things that is done is to read the keyboard and store the results here. The bytes have different uses. Not all can be practically used by the programmer.

You can use this program to examine what's going on in the eight bytes of KSTATE. Run it and preis various keys to see what effect individual keys have, such as the Shift keys, and what effect going from one key to another has.

|         | FOR A =23559                        |
|---------|-------------------------------------|
| 20      | POKE 23692, 0: REM KEEP SCRO        |
|         | LLING                               |
| 30      | LET B-PEEK A                        |
| 40      | PRINT A; TAB 10; B TAB 20; CHR      |
|         | \$ B AND B>31                       |
| 50      | NEXT A                              |
| 60      | GOTO 10                             |
| The     | first four bytes of KSTATE deal     |
| 1 Inter | the soll of the has all allow       |
| with a  | omething called 'two key roll-over' |

which allows you to press a second key before you actually let go of the first. The descriptions given to the main four bytes, 23556 to 23559, will apply to the first four also as long as you bear in mind that these only come into operation for two key roll-over. PEEK 23556 can return the code of the upper case version of the key pressed, so if you pressed Symbol Shift A you would get the code of 'A', not the code of 'a' nor the code of 'STOP'

This may be useful where it is essential that upper case be entered, etc. The effect of pressing a key is temporary and lasts only as long as the key is being pressed. The value in 23556 would be 255 if no key was being pressed at the time the interrupt had occurred. For the Enter key a value of 13 is returned. For the Space key, a value of 32 is returned.

Pressing both Shift keys simultaneously produces 14. This program will demonstrate this:-

10 LET A=PEEK 23556 20 POKE 23692.0

- 30 PRINT A, CHRS & AND A>31
- 40 GOTO 10

23657 is used for timing to prevent intermittent key contact, etc. causing problems - known to the experts as keyboard debouncing.

23558 is the auto repeat timer which times the pause before the keys start repeating, then the pause between repeats once the key has actually started repeating. The delays used are those in the system variables that hold these delays (23561/2).

23559 contains the code of the last character pressed on the keyboard. This depends on whether the Shift keys were pressed or not. The numbers produced are those that would be returned by FRINT CODE INKEYS except that these are the last key pressed and not necessarily the key currently being pressed. Try this program to display what can happen - RUN it and try pressing various keys making use of the Shift keys.

10 LET A=PEEK 23559 20 PORE 23692,0 30 PRINT A, CHR\$ A AND A>31 40 GOTO 10 See also under 23611 FLAGS.

#### + 23560

#### +LASTK

#### Newly pressed key

Every time the keyboard is scanned, a key is found to have been pressed and proved valid, the value of this system variable is updated. Its content is the code of the last key pressed.

This system variable does not really do much you could not do with INKEY\$, except that it could be used to type ahead one character.

Try the program given below, you will find that if you press a key when invited to do so, the key is indicated on the screen in a short while even though the program may not have got as far as line 50 when you pressed a key. The code of the last key pressed is stored here and stays here until another key is pressed. It is possible to teat for a newly pressed key by examining bit 5 of the system variable FLAGS (23611). This would be '1' for a key just pressed.

| 10 | PRINT "Press a key now"  |  |
|----|--------------------------|--|
|    | FOR A=1 TO 900           |  |
| 30 | NEXT A                   |  |
| 40 | CLS                      |  |
| 50 | LET A-PEEK 23560         |  |
| 60 | SPINE A. TP 3.31 MUMA BO |  |

60 PRINT A: IF A>31 THEN PRINT CHRS A

This could be used for testing for a y/n (yes or no) type situation - if you knew one was coming up, you could indicate your response before the program got there and the program would respond when it got round to it. Also, if two keys were pressed simultaneously, the program would respond if one were released without having to wait for the keyboard to be released completely.

Control characters can be generated using Caps Shift in conjunction with the number keys. Enter returns 13. Pressing both Shift keys together returns 14. To see this, try this program.

10 LET A-PEEK 23560 20 PRINT A, CHR\$ A AND A>31 30 GOTO 10

#### +23561

#### • REPDEL

#### Repeat delay

This system variable contains the length of time that a key must be held down before it starts to auto-repeat. The unit of time delay is one-fiftieth of a second and starts off at 35/50 of a second. You can happily POKE this if, for instance, you want the key to start repeating immediately. The cursors become rather difficult to control if you, say, POKE 23561, 1. You should note that POKE 23561, 0 effectively turns off the auto-repeat, actually giving a delay of about five seconds like POKE 23561, 255.

#### • 23562

#### + REPPER

#### Delay between repeats

This system variable controls the length of time between repeats once the auto-repeat has actually begun. The time is in fiftieths of a second, just like REPDEL. If you effectively want to turn off the auto-repeat for any reason, POKE 23562,0 or POKE 23562,255 gives about five seconds between repeats. If you wish to edit long program lines (eg. a long PRINT statement) then POKE 23562,1 will speed up moving the cursor to the right place. But beware of changing 23562 too much at the same time or you may speed up the cursor so much it becomes difficult to control. Its normal value is 5/50 to a second or one tenth of a second.

#### • 23563/4 • DEFADD

#### · Pointer to user defined function.

The address of the argument of a user-defined function in a program, is, if you had DEF FN A(B) in a program line, the value in 23563/4 would be the address of the letter B in the brackets in that line while only the function is being used. The best way to PEEK into 23563/4 to show this is to put the PEEK as a part of the FN to be evaluated as there is always a zero there unless the function is being evaluated. So the line:-

10 PRINT PEEK 23563+256\*PEEK 2 3564

would always return zero. On the other hand:-

10 DEF FN A(B)=PEEK 23563+256\* PEEK 235634

20 PRINT PN A(999)

would return the address of the B in line 10. The 999 is not significant, just something to actually give a value to B to prevent an error. In the case of a function with no argument:-

#### 10 DEF FN A()=PEEK 23563+256\*P ZEK 23564 20 PRINT FN A()

AU PRINT PN A()

This would print the address of the closed bracket symbol.

Ok, that is all I have room for this time. Next month (if the Editor gives me the space) I will continue this look at the Spectrum's system variables from the point I am now forced to desert you at. Back soon.

| SC | WOR | ID pro | Intro £14.99 |
|----|-----|--------|--------------|
|    |     |        |              |

SC word pro intro is a cut down version of the full WORD pro package

The program will print out your existing word-processor files such as the Secretary, SpellMaster, Tasword and other asch based word-processors

You can also print out your letters etc in standard A4 size with 64 columns or up to 128 columns in width using LPRINT text Text can be surrounded in 6 borders and overlap 32 paper colours (3 on 9 pin ver) Screen\$ pictures print out beautifully as small as a credit card in hi-resolution even on a 9 pin, all correctly proportioned to the Sam screen in 16 shades of grey

If you have a 24 pm or bubbleyet printer, pictures print without the banding, a leature you will not see anywhere on the Sam How about drawing lines anywhere on a printed out page in various lengths and thicknesses, such as

dividing text in two columns as in this sample

You will also recieve a 25 page professional A4 comb bound manual, proof read by Carol Brooksbank

The only feature SC WORD pro-intro-cannot do is print out hi-res fonts properly, the words appear scrambled so if try and print out something like "Coupe" it will print out as "pCoed"

When you receive word pro intro you will be allocated a customer number, from this you can then upgrade to the fully complete program by a specia, disc enabling you to printout the hi res fonts correctly you will also be involced for £15.(you can pay back within 1 month)

1

Just a quick phone call is all that's needed, within two days you will receive the special disc, and be registered for further upgrades that may appear in the future

| NEW Capon<br>Fransera<br>Aug                                       | Canon BJ30<br>Postnet fresh r<br>Speed HS<br>Speed HS<br>Speed RJ<br>Speed RJ<br>S | Canon BJC 70.<br>Colour.<br>10. c. 1. c. r.<br>Spac. (S. 38<br>Spac. (S. 38)<br>G. F. Scon.<br>W. St. Obern.<br>1. c. 201.<br>S. S. S.<br>S. S. S.<br>S. S. S.<br>S. S. S. S.<br>S. S. S. S. S. S. S. S. S. S. S. S. S. S | Canon<br>B-J 200ex,<br>20 E 1 20 C<br>Sub E 5 48<br>Sub E 5 48<br>Sub E 5 201<br>D 2 5 201<br>D 2 | Curron H-JC<br>4000 Colour,<br>00 sheet fees er<br>5 perci HS 486<br>Soper HQ 346<br>He gitt 185mm<br>Walth 385mm<br>Depth 200ms<br>1289 |
|--------------------------------------------------------------------|----------------------------------------------------------------------------------------------------|----------------------------------------------------------------------------------------------------|----------------------------------------------------------------------------------------------------|----------------------------------------------------------------------------------------------------|
| PTr 24 Ph Dot Mak<br>Callon, Epich atylus,<br>Jafa/Laser pfinkfra. | PENENTS :-<br>py of MASTERDOS (Exh<br>to Printer or 200 and the B<br>Mar BJ48, not HP Deek (o<br>precommended, but will w                                                                                                    | Lable Jul Prinler, such as<br>It or other 300 dpi ink                                                                                                    | ALAUD SC<br>ALAU Bot<br>ALAU SC                                                                                                    | ASSEMBLER<br>MONE DR<br>frof the above<br>ETER                                                                                           |
| 7 NARROW CL                                                        | TEVES SOFTW<br>OSE, HISTON, CAME<br>235150 from 6pm 9                                                                                                    | BRIDGE, CB4 4XX.                                                                                                    | 1 2040 St<br>Gomplete ve<br>£15.00 Disc                                                                                                    | rston                                                                                                    |

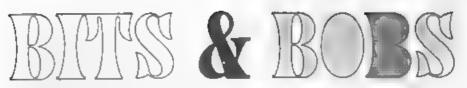

#### Exploring Your Printer's Bit-Image Graphics With Carol Brooksbank.

When I first bought a printer, the handbook was a weighty tome, explaining in great detail what every printer control code did, complete with sample listings and illustrations of the output. These days you often get only a lat of control codes, and if you want any sort of explanation of what they do and how they work, you have to ask the manufacturer for a 'technical handbook' If you are lucky it will be free, but some will demand an arm and a leg before letting you into their secrets. It is a sad s.gn of the times that most printer users want to hitch the thing up to a PC, press a few buttons and have everything happen as though by magic FORMAT readers are different however, we actually like to get the best out of our computers and printers, and are willing to do a bit of programming to achieve that. We need to know about printer codes.

In this article I want to blow away some of the mista around the 'bit-image graphics' codes. I am going to deal with the most common standard EPSON codes which are available on most 9-pin and 24-pin dot matrix printers. When you get into the world of bubble-jet and laser printers, there are several systems around But even those often have enough Epson compatibility to use these most common codes in much the same way as dot matrix printers

When you use LPRINT, or send the codes for some text to the printer, the

codes it receives are the ASCII codes - a standard list in which, for instance, 'A' is represented by 65. The printer receives ' the a byte containing the binary value 65, searches its own memory for the correct dot pattern, and prints out the dots so that 'A' appears on the paper If you use LLIST, the computer will expand the codes for the Basic command tokens, and send the correct ASCII codes to the printer to spell out the command

But suppose you want to do a screen dump, or print a pattern of dots of your own devising? This is where bit image graphics come in When the printer is in bit image mode, it will not interpret the numbers it receives as codes for printable characters, but will draw a pattern of dots corresponding to the pattern of the binary form of the number it receives. But the byte will be drawn vertically So, if we send 65 in bit image mode, instead of printing 'A', a 9-pin dot matrix printer will react to its binary form 01000001 and print two dots, firing the second pin from the top of the head and the second pan from the bottom

Fig.1, over the page, shows you the pin layout of a 9-pin dot matrix printhead, and the value required to fire each pin To send a particular pattern of dots, you and together the value of each pin you want to fire, and send that number to the printer. The bottom pin is not usually used, but some printers have a code for firing the ninth pin, and we shall look at that later.

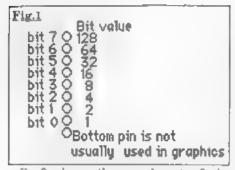

Fig 2 shows the pin layout of the 24-pin dot matrix printhead. We shall

deal later with the hi-rea modes which fire all 24 pina. When it receives 9-pin codes a 24-pin printor will fire a selection of its pins and give a printout that looks like the one you would get from a 9-min So. where the illustrations are of 9-pin heads, you will find that you will get much the The 24-pin same result if your printer has the most basic level of Epson compatibility, ESC/P-80,

even if it is not a 9-pin

Fig.2

999999999999999

printhead

pin layout

Fig.3 shows the bytes which need to be sent to produce a particular pattern

So how does the printer know that it is to print the byte as a pattern, and not interpret it as an ASCII code? You must first send the codes which will put the printer into a bit-image mode The basic codes are ESC K (single density), ESC L. double density), (high speed ESC Y double density) and ESC Z quad density) ESC is represented by

27, so when the printer receives the numbers 27, 75 (76 is ASCII code for 'K). it knows that it must go into single density bit-image mode. It also needs to know how many bytes it is to print in this mode, before reverting to printing characters, and the two numbers which follow the bit-image mode letter hold the number of bytes to be printed, in the form number to print = n1+256\*n2 So to send 300 bytes in single density mode we should send -

CHRS 27; "K"; CHRS 44; CHRS 1; followed by the 300 pattern bytes we wished to print.

But to send bytes as binary data like thus, we must stop the computer from treating them as Basic command tokens, which it must interpret and convert into ASCII codes, as it would for an LLIST This is done by opening a stream for binary date, and the commands for this will depend on your setup. Here is a list of the computers/interfaces that I think FORMAT readers are most likely to be using In the listings, replace the lines which read REM OPEN STREAM' or 'REM CLOSE STREAM with the appropriate command for your setup

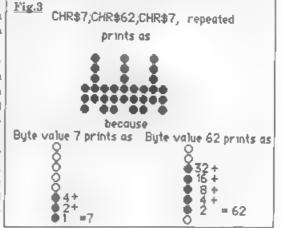

from this list. To open a stream SAM OPEN #3, b Spectrum with .-DISCIPLE/PLUS D POKE @6.1 Kempston E : COPY REM CHR\$ 0 Interface 1 FORMAT "b", baud rate Spectrum +3 FORMAT LPRINT "U"

To close a stream SAM CLOSE #3 Spectrum with -DISCIPLE/PLUS D POKE @ 6,0 Kempston E . COPY REM CHR\$ 1 Interface 1 FORMAT "t", baud rate Spectrum +8 FORMAT LPRINT "E

Next, we must look at the effect of the various densities on the printout Fig.4 shows how far apart the dots are printed in each mode. Single density prints the dots side by side, so the pattern is wider than in double or quad density, when the dots overlap by varying amounts. The more the dots overlap, the darker the printout becomes, and the more aquashed the pattern becomes Also, in high speed double density, and in quad density the print head moves too fast to (mnt dots which are adjacent

#### Fig.4

00000000000 Single density ESC "K" 60 dots per inch (333333) Double density ESC "L" & ESC "Y" 120 dots per Inch Quad densitu ESC "Z" 240 dots per inch.

horizontally, so every other adjacent dot is missed out.

If you type in this listing and RUN it, you will see the effect of the various modes on printing the pattern in Fig.3.

|     | LPRINT "single density"        |
|-----|--------------------------------|
| 20  | REM OPEN STREAM                |
|     | PRINT #3; CHR\$ 27;"K";CHR\$   |
|     | 120;CBR\$ 0;                   |
| 40  | GOSTB 200                      |
| 50  | LPRINT "double density"        |
| 60  | REM OPEN STREAM                |
| 70  | PRINT #3; CHR\$ 27;"L";CHR\$   |
|     | 120,CKR\$ 0,                   |
| 60  | GOSUB 200                      |
| 90  | LPRINT "high speed double d    |
|     | ensity"                        |
| 00  | REM OPEN STREAM                |
| 110 | PRINT #3; CHR\$ 27; "Y"; CHR\$ |
|     | 120;CHRS 0;                    |
| 120 | GOSUB 200                      |
| 130 | LPRINT "quadruple density"     |
| 140 | REN OPEN STREAM                |
| 150 | PRINT #3; CHR\$ 27;"Z";CHR\$   |
|     | 120;CHR\$ 0;                   |
| 160 | GOSUB 200                      |
|     | STOP                           |
| 200 | FOR N-1 TO 40                  |
| 210 | PRINT #3; CHR\$ 7; CHR\$ 62; C |
|     | HR\$ 7;                        |
|     | NEXT N                         |
| 230 | PRINT #3;CHR\$ 13;             |
|     | REM CLOSE STREAM               |
|     | LPRINT . LPRINT                |
| 260 | RETURN                         |
|     |                                |

The high speed double density sample is lighter at the bottom of the printout than the double density sample, because atternate dots are omitted in the two lines where dots are next door to each other horizontally in the listing, we specify 120 bit image bytes each time, because the 3 byte sequence is sent. 40 times by the loop in mes 200-220

Some printers have a master graphics command,

In single density and

double density, adjacent

density and goad density

the print head moves too

fast, and will print only

every other dot, even if

programmed to be fired,

so GEOGEOED will print

000000 in high speed

pins can be fired, but

in high speed double

adjacent pins are

like that in double

density, but as

double density.

ESC 7. This command is followed by a number which selects a particular mode ESC \* 0 to ESC \* 3 correspond to ESC-K. L. Y and Z. There are other modes. whose availability will vary from printer. to printer Fig 4a shows ESC \* 5, a particularly useful mode for screen

Fig.4a 00000000000000 One-to-one ESC "#" 5 72 dots per inch

dumps because the centres of each dot are exactly one dot's width apart, so the result is a perfectly pro-

portioned representation on paper of what is on the screen. Mode 4 - CRT (Cathode Ray Tube) graphics (80 dots per inch) - will also give a pretty good screen dump

If your printer has ESC \*, try the following program, but you may have to change it to leave out modes your printer does not have. 24 and 48-pin printers may have modes numbered above 30 These are the ht-res modes which we will look at later. Don't try them out with thus listing because they work differently

10 FOR M-0 TO 7 20 LPRINT "mode ESC """"" "/K 30 GOSTB 250 40 NEXT M 50 STOP 250 REN OPEN STREAM 260 PRINT #3;CHR\$ 27; "\*";CHR\$ M /CHRS 120/CHRS 0; 270 FOR N=1 TO 40 280 PRINT #3; CHRS 7; CHRS 62; CHR \$ 71 290 NEXT N 300 PRINT #3;CHR\$ 13; **310 REM CLOSE STREAN** 320 LPRINT : LPRINT 330 RETURN If you want to know how the horizontal bytes held in a computer screen file are converted into the vertical ones needed

to print a screen dump in bit image

Fird Defining the shape Æ 128 64 9 199 32 0 1 00 1 Butes 11122111 25555552 to send graphics, look back to Machine Code

Without the Tears, part 7, FORMAT Vol.5 Nº7 March 1992, which explains how to do it in machine code. It can't be done from Basic.

The next listing prints the figure in Fig 5, twice

- 10 LPRINT "single density"
- 20 REM OPEN STREAM
- 30 PRINT #3; CHR\$ 27; "K"; CHR\$ 1 6; CHRS 0;
- 40 GOSUB 190
- 50 LPRINT : LPRINT : LPRINT "d ouble density"
- 60 REM OPEN STREAM
- 70 PRINT #3; CHRS 27; "L"; CHRS 1 6;CHRS 0;
- 60 GOSUB 190
- 90 LPRINT : LPRINT : LPRINT "h igh-speed double density"
- 100 REM OPEN STREAM
- 110 PRINT #3; CHRS 27; "Y"; CHRS 1 6/CHRS 0)
- 120 GOSUB 190
- 130 LPRINT : LPRINT : LPRINT "G uad density" 140 REM OPEN STREAM 150 PRINT #3; CHR\$ 27, "2"; CHR\$ 1
- 6.CHRS 01
- 160 GOSUB 190
- **170 REH CLOSE STREAM**
- 180 STOP
- **190 RESTORE 290** 200 FOR R=1 TO 2
- 210 FOR N-1 TO 8
- 220 READ A

```
230 PRINT #3/CHRS A:
```

```
240 NEXT N
250 RESTORE 290
260 NEXT R
270 REM CLOSE STREAM
260 RETURN
290 DATA 126,153,153,255,255,15
    3,153,126
```

I said that some 9-pin printers - those which have ESC ^ - will let you fire the bottom pin. 9-pin graphics are only possible in single and double density. and they are selected by

ESC ^ 0 (angle) ESC ^ 1 (double) Like all the other bit-image graphic mode commands, these are followed by the numbers holding the number of characters.

Now, however, each vertical line of dots needs two bytes, one which holds the pattern for the top eight dots as before, and one which says whether the ninth pin is to be fired on this line. It will be fired if this number in 128 or higher, but not if the number is below 125 However, although we have to send twice as many bytes, the number specified after the mode bytes is not doubled, because it represents the number of vertical lines of dots to be sent, and in this mode the printer expects two bytes per line.

If you have ESC A, the following listing will print Fig.6, and if you compare it with the output of the previous program. you will see the little 'tail' underneath the figure where the much pin has fired

| 10  | LPRINT "single density"          |
|-----|----------------------------------|
| 20  | REM OPEN STREAM                  |
| 30  | PRINT #3; CHR\$ 27; "^"; CHR\$ 4 |
|     | 8; CHR\$ 16; CHR\$ 0;            |
| 40  | GOSUB 110                        |
| 50  | LPRINT : LPRINT : LPRINT "d      |
|     | ouble density*                   |
|     | REM OPEN STREAM                  |
| 70  | PRINT #3, CHR\$ 27; "^"; CHR\$ 4 |
|     | 9, CHR\$ 16; CHR\$ 0;            |
| 80  | GOSUB 110                        |
| 90  | REM CLOSE STREAM                 |
| 100 | STOP                             |
|     |                                  |

110 RESTORE 210 120 FOR R-1 TO 2 130 FOR N=1 TO 16 140 READ A 150 PRINT #3; CHRS A; 160 NEXT N 170 RESTORE 210 190 NEXT R **190 REN CLOSE STREAM** 200 RETURN 210 DATA 126,0,153,0,153,0,255, 128, 255, 128, 153, 0, 153, 0, 126

.0

The bytes for firing the minth pin have been inserted in the data line - 0 for no fire, 128 for fire - between the bytes we used before. In hne 130, we have had to change the loop to 16, because now there are 16 bytes per character, but in lines 30 and 70, we leave the total number of bit-image characters in the line unchanged at 16 - 8 lines of dots per figure sent twice

24-pm printers have ESC \* modes which allow you to fire all the pins. My Citizen has modes 32 (single density), 33 (double density), 38 (CRT), 39 (triple density) and 40 (HEX). In all these

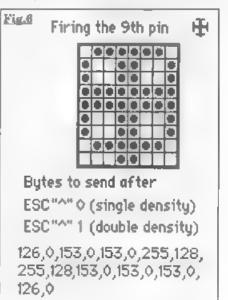

modes, each vertical line of dots needs 3 bytes of data. The first byte controls the firing of the top 8 pins, the second one the middle 8 and the third one the bottom 8. So you design your pattern on a grid 24 dots high, then divide it into three blocks of eight to work out the value of each byte. Just like firing a 9-pin's bottom pin, you still specify the number of vertical lines of dots after the mode selector codes, but in the data lines you will need 3 bytes per vertical line

Remember the 24-pin layout when you are working out a pattern - two overlapping banks of 12 pins - so the 24-pin vertical line is only a little deeper than a 9-pin If you design a 24 \* 24 dot pattern it will print three times as wide as it is high in single density, and you will need triple density to print the true proportions

48-pun printers have similar hi-rea

ESC • modes, but they require 6 bytes of data per vertical line and you design on a 48-square high grid.

I hope that this quick run-through of bit-image graphics will help you to exploit your printer's capabilities more fully. You can actually draw quite complicated pictures from Basic, using bit-image graphics, if you plan it all out on graph paper and work out what bytes need to be sent. You will need to adjust the line feeds, so that each line of graphic bytes touches the one above. without overlapping or leaving a white line across the printout. ESC J n (which gives a line feed of n/216" with 9-pin and n/180" with 24-pm) is often the most useful command to use. But that is for you to experiment with The listing for a program like that could fill an usue of FORMAT all by itself Have fun

☆ SINCIBIC ☆ W.N.RICHARDSON & CO NÖW (ieec) III STOCI QL & SPECTRUM PRICES REDUCED QL 285 SPECTRUM +2 & +24 270 SP+3 280 THE REVERSARD MEMBRANES NOW AVAILABLE AL IN STOCK NOW - ZAN NOTEBOOK \* MICRODRIVE EXPANSION KIT \* \* MICRODRIVE CARTRIDGES \* 4 new considers in wated 20 m plastic but with separaters E10 00 150 00 8 new (program carbidges, for reformatikig) in waters As above with extra microdrive 1100.05 NEW MICRODRIVES \* UNIVERSAL 3.5" DISC DRIVE FOR MICROS \* \$24.95 2 lbt \$40 tetth connected I Mo and 2MB 3.3" passed complete with built-in PSU, mans switch & I Jerrop plug EXTERNAL dip evertches program for for Spectrum, OJ, PC, Agan Zamigs BC comers with hill instruction book, and tree DB-OD dear. DB-ND with 2MB, Proc includes has load. \* SPECTRUM POWER SUPPLIES \* SPECTRUM PLUS AND PLUS 2 19 99 BLACK PLUS 2 AND PLUS 3 £12 25 (Spectrum & OL need (Feca) Desc Drive 1Mb S66, 2Mb can (QTV DISCOUNTS AVAILABLE) Additional leads for show Uncased 15 Disp Brives like profile (Mb 179 206 136 Add posings Di. Onc Orives Di Orders to Outside UK add \$15. Other Imme \$5. C.W.O. or 6, Ravensmead Chiltern Hill, VISA Vise Access ALL OFFERS SUBJECT TO AVAILABILITY Chalford S1 Peter, Bucks, SL9 ONB. Telephone Fax 0494 871319 Spectrums may be reconditioned

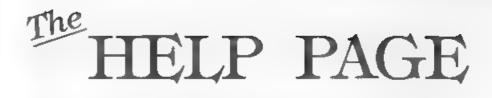

Our first query this month comes from P J Williamson of Sleaford who is a bit confused as to how the memory on SAM is arranged, and although he understands the paging in of memory, it is the initial conditions that are the problem. Particular questions he wants answering are; why is the RAMTOP on the unexpanded SAM at 81919 and not at 65535, in the unexpanded state is the ROM 0 always at 0 to 16384 or is it paged in and out as required, and what is this 'offset' business?

In replying to this query the difficulty is knowing how much detail to include or leave out. On the question of the initial value of RAMTOP, the simple answer is that the operating system was designed to allocate four 16K pages to BASIC on start-up, therefore these, on top of the 16K for ROM1, requires 5 X 16384 bytes of memory hence the 81919 RAMTOP In addition to the four pages reserved for BASIC, the operating system sets ande two pages for the screen and one for Disc Operating System, which are placed in the top three pages of memory The initial set-up on an unexpanded SAM is as shown in Fig 1

The allocation of pages is recorded in the Page Allocation Table which comprises 32 bytes starting at memory location 20736. The codes used in the table indicate what use each page has Edited By:- Aay Bray.

been given as follows:-

0 =Free 64 =BASIC 192 =SCREEN 96 =DOS 32 =Utilities 211 =RAMDISC 48 =MasterBASIC 255 =Non-existent (ie. on 256K SAM).

On the question of whether ROM0 is always in place; unless the programmer has decided otherwise, it is permanently in the first 16K slot of memory. As you know, SAM views the addressable memory in 4 sections. A to D: in most instances ROMO is always resident in Section A and when required, it switches ROM1 into Section D. It is best to think of the two ROMs being permanently attached to their respective Sections but being switched on or off when required, rather than being paged in and out. This means that Page 13 can be paged to Section A to enable a machine code routine in Page 14 to be used in Section B, but ROMO remains operational in Section A if Bit 5 of the LMPR stays set to 0 (ROM1 is controlled by Bit 6). However, if there is also a m/c routine in Page 13 that it is required to be accessed, then Bit 5 is set to 1 which switches off ROM0 and makes Page 13 available.

Of course, all the switching has to be

|       | 0 to 3 | 4 to 12 | 13  | 14 15 |
|-------|--------|---------|-----|-------|
| ROM 0 | BASIC  | FREE    | DOS | SCREE |

executed from a routine in a Section other than A and ROMO has to be switched back on before returning to Basic. You can see from this how ROM1 can be switched on and off in Section D when operating a Basic program in Sections B to D

Finally the term 'offact' is a means of referring to an address (be it the start of m/c routine or a stored parameter), by means of its position relative to the start of the page or table in which it is located For example, if a routine located in Page 5 started at address 100000, then it's offset address would be 100000 minus the start address of Page 5 (98304), i.e. offset 1696. Now if Page 5 is paged into Section D to CALL the routine, then the CALL'ing address becomes the start. address of Section D plus the offset address, j.e. 49152 plus 1696 equals 50848 Equally, if the offset applies to a table, then the parameter address is given by the start address of the table plus the offset.

The next letter concerns programing on SAM and comes from Carol Riman of Loughborough. She uses a 256K SAM (without MasterDOS or anything else), and wishes to produce her own version of the Disc Directory. The ability to **RECORD** the Directory to a string as given in the Technical Manual, page 60 the RECORD TO a\$. DIR #16.1, RECORD STOP), promised to be the answer to her problem enabling manipulation of the string to vary the presentation of the Directory data However, when she tried to use this command all that happened was the error message:- "90 Invalid Station". Carol wishes to know why this does not work and could we suggest any ways of getting hold of the file names in order to use them?

Unfortunately Carol, it seems that although the Technical Manual lists this command, the standard DOS does not accept stream 16 as a valid option, whereas the MasterDOS does However, all is not lost for you as there is another instruction which enables the use of streams other than stream 16, in the same way. The following routine will enable you to record the directory to a\$ -

10 CLOSE #15: OPEN #15;"\$" 20 RECORD TO AS 30 DIR #15;1 40 RECORD STOP 50 CLOSE #15

This will record the normal full directory listing to a\$ but if you require only the names of the files, as given in the short directory listing, then change line 30 to.- 30 DIR #15;1'

Enough of SAM for the moment. As we have had few questions on the Spectrum recently, I thought that Spectrum operators who dabble in machine code programming might be interested in the following routine. The routine is useful in extremely program development as it enables a break out from an infinite loop to be made with the code address at which the brenk-out occurred displayed on the screen The routine first appeared in ZX Computing Monthly in June 87 and was sent in by Ray Reeves who amended an earlier program (by Andrew Vellacott), which did not have the address display. On a bare Spectrum the program is initiated with the command RANDOMIZE USR 65316 but with a PLUS D fitted (and preaumably a Discovery), both the routine and your program have to be included in a single direct instruction (eg. RANDOMIZE USR 65316 RANDOMIZE USR 40000), or the machine crashes

| 10 | REM "m/cBREAK"              |
|----|-----------------------------|
| 20 | CLEAR 65278: RESTORE        |
| 30 | FOR A=65279 TO 65322        |
| 40 | READ C: POKE A,C            |
| 50 | NEXT A: STOP                |
| 60 | DATA 1,255,245,205,84,31,48 |
|    | ,4,241,195,56               |
| 70 | DATA 0,341,62,2,205,1,22,1, |

- 6,24,205 80 DATA 217,13,193,205,43,45,2 05,227,45,237.86
- 90 DATA 255, 195, 3, 19, 62, 254, 23

#### 7,71,237,94,201

Of course, SAM users can make use of the NMI button to break into infinite loops but that does not provide a break address. I have tried without success to devise a routine similar to the above for SAM but as far as I can see the atack on which the program address is kept is paged out as the NMI button is pressed Perhaps it would be possible to use another button such as ESC using a dedicated interrupt routine? I have always considered it a pity that the designers of the Z80 gave the programmer the facility to read all registers but the program counter

Now for an item, first raised by Basil Lankaster in 1993, which we were unable to answer at the time but now, through the persistent efforts of a few readers, we have a solution for. The subject in question was the transfer of files and data between the Amstrad NC100 Notepad and SAM

Phil Glover has written giving me the details of how he has at last obtained two-way file transfers with the help and encouragement of Anthony Drags and Cliff Jackson. The main problem appeared to be in the wiring of the supplied connecting cable which should be modified to connect the pine of the RS232 9-pin pluge as follows.-

| NOTEP. | AD |     | SAM           |
|--------|----|-----|---------------|
| 1      |    |     | not connected |
| 2      |    | to  | 3             |
| 3      |    | to. | 2             |
| 4      |    | to  | 8             |
| 5      |    | to  | 5             |
| 7      |    |     | not connected |
| 8      |    | ta  | 4             |

Using Cliff Jackson's software Phil writes: "To send from SAM to Notepad, I select the necessary OUTWRITE file, convert it to ASCII form with the utility on the original OUTWRITE disc, load Cliff's ASCII transfer program (on SAM), and set BAUD to 9600 and DATA and STOP bits to 6 and 1. Set the Notepad to SERIAL/ASCII transfer mode, BAUD rate etc. as the SAM Load the file into the SAM's transfer program and prepare to send. On the Notepad press FUNCTION and L to list documents present, then MENU key to access transfer options, select RECEIVE option and input a receive file name when prompted. The file will then be transferred to Notepad."

"For Notepad to SAM, add a character 26 (EOF marker), to the end of the text file you wish to send (In edit text mode, press SYMBOL and MENU for the extra characters, and select the right arrow aign). Once done, drop out to the TRANSFER menu, (FUNCTION and L. then MENU). On SAM, load Cliff's MULTI transfer utility, setting SAM parameters as above (9600,8,1). Select option 2 (Receive with End of File Marker 26). Press SEND on the Notepad, and the data is sent rapidly to SAM. Both machines recognize when transfer has been achieved. On SAM press 5 to check the file contents. A few extra spaces may be found, due to hidden codes used by Notepad machines, which will need editing out. (Any good SAM programs for stripping such codes?)"

Very many thanks for that information Phil and also to Cliff and Anthony for their help. Reference stripping out the codes from the Notepad file, if you have *The Secretary* WP you could IMPORT the file and this gives the facility for stripping out all control codes. If anyone would like a copy of Cliff's MULTI transfer program then send me a formatted 3<sup>1</sup>/<sub>2</sub>" disc and a stamped addressed envelope and I will forward one

Phil also offers his help to anyone who where to make NOTEPAD/SAM transfers and he can be contacted at: 43, Ferndals Road, Hall Green, Birmingham, West Midlands, B28 9AU Finally, in reponse to our recent appeal for the address of a firm called MICROSNIPS, Ben Curren of Chorley Lance kindly sent me a copy of their 1991 catalogue which shows their address in Birkenhead and the phone number. Unfortunately, a call to Directory Enquiries revealed that they were no longer at that address so it looks like they have ceased trading.

And that's all we have for this month Please keep sending your problems/ answers to the following addresses.-

#### Anything SAM or General Purpose.-

Ray Bray (Format Help Page), Spring Cottage, Bourne Close, Porton, Sahsbury, Wilts, SP4 OLL.

Anything +3, CP/M.

Mike Atkins (Format Help Page), 70, Rudgwick Drive, Bury, Lancashire, BLS 1YE Please remember that if you want any discoprinteness sterestanced then you must include an RAF.

#### Continued from page 16,

include the library file proper at the end, and another is that files cannot be nested that is to say you cannot have an

include statement inside a library file. I also had a bit of fun with my own habit of nesting comments which is also not allowed. All these are just a matter of getting used to a particular style and I am happy to say that I quickly got used to these restrictions

SAM C, written by Marian Krivos, is available from FRED Publishing as advertised in FORMAT I would most definitely endorse the sentiment in the first two lines of their advert which reads "Basic too slow? Machine code too hard?" SAM C can definitely bridge that gap. I also eagerly wait to see what you can produce using SAM C, as I know that FRED are keen to receive any new libraries to include on the C disc or a supplement of it.

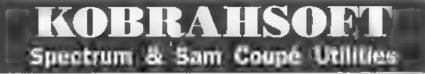

SAM DICE DISC UTILITY, NEW/ Ver 11 compatible with MasterDOS Features READ BACKUP RECOVER erased files/lost data, REPAIR directories, DISC CHECK, LOCK OUT had sectors, SEARCH for string, RENAME files, FORMAT all or just one track Directory listing shows HIDDEN & ERASED filerecovered with one key press. Read file headers. Easy to use Price:-\$14.95 on disc, plus £0.45 P&P

SAM 280 MACHINE CODE COURSE. NEW? Learn how to program your SAM Coupe in machine code FULL course, seniable for all, with an assembler and disassembler. Price:- £20.00, plus £0.74 P&P

SP7 TAPE TO +3 DISC UTILITY, Transfer Spectrum tapes to +3 disc. Conos with a BEGNNER'S manual an ADVANCED user's manual and an Encrypter demo tape. Also a superb DISC CATALOGUER Transfer FULL 128K programs. Includes SP7 Companion - shows how to transfer many games. Prices- £14.95, plus £0.74 P&P.

STILL AVAILABLE: OF Games Hacker Utility DMS +3 DISC Management System, DTCE +3 Disc Utility Spectrum Machine Code Course, DB2 +3 Disc Backup Utility, +3 Diary & Filing System, SDS Tape to M/D utility, SOS Tape to Opus utility MTT M/D Toollit, SWT Tape to Wafadrive utility. CT2 Sam Tape utility. SMT Multiface Suite. SP7 Comparison Vol. 2, SC2 tage haskup-guility. Please ring for E-0.1 details.

MONEY BACK GLARANTEE - BUY WITH CONFIDENCE. UPDATES:- Send old disc, tape etc, Plus 9 new price for latest version.

Send cheque/P.O. to - KOBRAHSOFT, Dept. F. Pleasant View, Hulme Lane, Hulme, Longton, Stoke-on-Trent, Staffs, ST3 5Bri

Postage - U.K. as above, Europe add £, per item, others add £2 per item. Send SAE (9"x 4") for detailed FREE catalogue. Please mark envelope "ENQL\_RY"

FOR MORE INFORMATION PEEASE PHONE 0782 305244. ACCESS and VISA welcome - please phone above number (24 He. 7 Day Service for FAST Mail Order)

# Uni-Dos Corner

#### By:- Henk van Leeuwen. Edited by:- Adrian Russell.

As users of UNI-DOS will already know, CREATE files are used to add new commands and functions which can be used in your own Basic programs. The CREATE files, when loaded, are stored in the Basic memory space so they must be written to be relocateable

With this months CREATE file it is possible change from 128K to 48K mode. It is necessary to load the CREATE in 128K mode to make it work properly. The syntax is USR # and USR @: USR #

|   |     | _ |
|---|-----|---|
| 4 | USR | æ |
|   |     | 6 |

ORG 60000 START DEFB 1 jonly one syntax DEPB 192 ; character value for 'USR' DEFN USR\_LEN CP \*\*\* /code 35 L USR JR 2, MODE48 ; if yes jump to 48 mode CP "0" joode 64 JR Z.NODE128 ; if yes jump to 128 mode RET NZ ; if reject if wrong MODE48 RST 40 RST 24 DEPB 13 /SYN.END LD HL, 4867 LD DE. 7030 LD B.O JR RINDE RST 40 MODE128 RST 24 DEFB 13 JOYN. 2ND LD HL.23325 : load HL with ONERR LD DE. 6177 LD B, 16 LD SP, (23613) EINDE / load SP with value in BRR\_SP RX (SP), HL (exchange it PUSH DE

; save DE to stack LD A, (23611) ; FLAG to A register AND 239 OR B LD (23611), A jand back LD A. 16 XOR B LD B, A LD A. (23388) 1 load A with BANKM AND 239 OR B LD (23388), A ; and back LD BC, 32765 , value from page number OUT (C), A ; page in RST 24 DEF3 14 / CON . END USR\_LEN EQU \$-L\_USR And again, for all you cheap-skates who still have not bought an assembler, the DATA Basic lines for the code 300 DATA 1,192,68,0,254,35,40,5 301 DATA 254,64,40,14,192,239,223,13 302 DATA 33,3,19,17,118,27,6,0 303 DATA 24, 11, 239, 223, 13, 33, 29, 91 304 DATA 17,33,24,6,15,237,123,61 305 DATA 92, 227, 213, 58, 59, 92, 230, 239 306 DATA 176, 50, 59, 92, 62, 16, 168, 71 307 DATA 58,92,91,230,239,176,50,92 308 DATA 91, 1, 253, 127, 237, 121, 223, 14 When finished typing this program save 1t as -SAVE d\* "USR \_code"USR 60000,72 See you again soon

#### West Coast Computers

West Coast Mall Order, Format Publications, 34, Bourton Road, Gloucester, GL4 0LE. England.

| CODE  | DESCRIPTION                                                                                                    | PRICE   |  |  |
|-------|----------------------------------------------------------------------------------------------------|---------|--|--|
| -     | COMPUTERS - Now with extended two year warranty.                                                                                                    |         |  |  |
| W1010 | SAM ilds - 512K - Single Drive. The latest computer in the SAM family, 512K<br>RAM, Single Drive Machine now with Built-in Printer Interface.                                                                                                    |         |  |  |
| W1011 | SAM dids - 512K - As above but with Dual Drives fitted.                                                                                                    | £259.93 |  |  |
| W1020 | SAM 446 - 512K - Single Drive. As W1010 except we supply scart to scart lead instead of a TV modulator so you get the best possible picture from your SAM.                                                                                                    | £199.95 |  |  |
| W1021 | SAM idds - 512K - Dual Drive. As W1011 except we supply scart to scart lead instead of TV modulator.                                                                                                    | £259.95 |  |  |
| IN    | TERFACES (work with both SAM 4/4 and SAM Coupé unless otherwise stated).                                                                                                    |         |  |  |
| W1101 | SAM Disc Drive Upgrade. Have a second drive fisted to your SAM side or a<br>replacement/second drive for your Coupé. Fitting and return postage included in<br>price. Ring 01452-412572 for instructions on how to send your computer.                                                                      | £79.95  |  |  |
| W1121 | SAM Coupé Disc Upgrade Kit - all you need to upgrade to a twan drive<br>funchine. Needs good soldering skills to fit. You also need de-soldering tools to<br>remove one of the connectors on the main SAM board. Comes complete with all<br>instructions, components and a top quality 3%" drive mechanism. | £64.95  |  |  |
| W1122 | SAM Coupé Disc Upgrade Kit - as above but without drive mechanism.                                                                                                    | £29.95  |  |  |
| W1102 | External Parallel Printer Interface - the SPI. (for Coupé)                                                                                                    | £24.95  |  |  |
| W1103 | RS232/Parallel Interface (COMMS). (for Coupé)                                                                                                    | £34,95  |  |  |
| W1104 | 1 MegaByte External Memory Pack, (Needs MasterDOS to run from Basic).                                                                                                    | PHONE   |  |  |
| W1106 | 1106 SAM Mouse System. Interface, Mouse and Software. Plugs into mouse port on rear of SAM. More and more software now works better if you use a mouse.                                                                                                    |         |  |  |
| W1107 | External Disc Drive Interface and Parallel Printer Port (for Coupé)                                                                                                    | £44.95  |  |  |
| 8011W | Internal 256K Upgrade (for older SAMs with only 256K of memory)                                                                                                    | 434.95  |  |  |
| W1109 | TWOW allows 2 interfaces to be connected to SAM expansion port at same time.                                                                                                    | £19.95  |  |  |

Prices valid until 1st September 1995. E& O.E.

Ordering: Write your order clearly, state your name; full address and phone number and quote your INDUG number (if you are a member). Payment: Cheques and UK Postal Orders, should be made payable to FORMAT PUBLICATIONS.

Postage & Packing: Price includes UK PAP. European customers please add 15% for aurmail delivery, other overteeas customers please write for quote. Overteeas customers can also pay using the FORMAT foreign exchange scheme.

#### COMING SOON

A new Clock/Calendar system for SAM, fully compatible with MasterDOS. And our First Spectrum Interface. More news as soon as we have it.

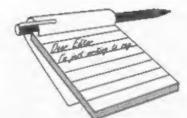

#### Dear Editor, Megga Dude, Sir,

We, the undersigned, would sincerely like to take this opportunity to compliment you on a most excellent computer, the SAM Coupé 512.

We have had zillions of hours of stupendous fun on it, and have at times found it to be most useful. We would like to thank you for this most bodacious item, because if it wasn't for you, we, the undersigned, wouldn't have been able to keep our, 'er in doors (mother) quiet for so long - Party on Dude.

If this letter has been intercepted by 'er in doors - Mafia Ltd., we would appreciate most gratefully that you forward, lovingly and secretly is:- keep shtum about this chaps, a program or two to keep the Mafia off our backs, we're in enough trouble as it is, either that or send her a large alice of cheesecake.

Tatty by Boss Man, Lifetime of thanks. Oh, and thanks to Aunty Rose for a nice tea.

Party on Wayne, Party on Rick, Sorry to inflict my nephews on you folks, their mother has no control...

Anyway boys, take good care of your SAM and make sure all your friends buy one soon. As for programs, work long hours like I do, and then buy your own (or wait for Birthdays). Uncle Bob(Ed).

#### Dear Editor,

Thanks for advertising my spare SAM Coupé a while ago. That's now sold. Off the top of my head I've had about twenty calls concerning it.. Anyway, it shows there are people still interested in the

# YOUR Letters

Coupé. I myself will not be selling my remaining SAM.

In the meantime, I'm still after a +3 version of *Elite* and, if anyone ever did it, a Coupé version, or at least a version which loads and saves commanders to disc, please let me know.

#### Yours Sincerely Martin Wilson.

#### Dear Editor,

I have owned a SAM for about 3 years and the keyboard has just packed up. Do I need to buy a new membrane, or the whole unit, and how much do they cost? Also, is it possible to replace the crystal in the SAM to run it at Spectrum Speed to improve compatibility?

I would like in the future to see a hardware section dealing with how to add bits on to the SAM using the expansion connector.

Thankyou very much for a great magazine.

#### Yours Sincerely, Ashley Martin.

The keyboard is available from us as a complete unit at £12.95 including UK p&p. As it would be difficult to change the membrane MGT never ordered any separately as spares.

When in Mode 1 the SAM runs only slightly faster than the Spectrum so there should not be compatibility problems, except with a few speed-loader tape routines. However, there has been a couple of items in the past that have dealt with modifying the tape routines in the Spectrum ROM-image, by adjusting the time constants. Look through back issues in volume 3 and 4 and you should find something **Ed**.

#### Dear Editor,

I bought an Amstrad colour monitor and would like to know if it is compatible with the SAM Coupé and would the 5v supply run the SAMBUS without damage.

#### Yours Sincerely, Colin Urwin.

If you mean an Amstrad CPC monitor then I have seen them working on a SAM. However, I'm not sure if they display all the colours or not. And yes, the 5v supply will run the SAMBUS after all, the SAM power supply is a modified CPC power supply that Bruce Gordon purchased from the company that made them for Amstrad. Ed.

#### Dear Editor,

On your questionnaire (on the back of the renewal form you send out) you ask for comments on the articles which appear in FORMAT. I cannot answer them accurately because I read the magazine from cover to cover and really enjoy all the articles, although I must admit I don't always agree with all the letters from readers.

Having on my work-station a Spectrum, a SAM, a Laptop and a Desktop all coupled up for instant use, I have a lot of enjoyment trying to alter programs in Basic from one to the other. When using Spectrum Basic on the PC Emulator I often have the Spectrum keyboard on the screen of the Laptop for reference. I use the Tape interface which I bought from BG Services last year while in the UK (I live in South Africa), for transferring the programs to my Spectrum. All very complicated but a lot of fun.

I am retired and 'playing', as my wife calls it, computers is my main hobby.

I do look forward to the latest issue of FORMAT each month, keep up the good work.

Yours Sincerely, Peter Hyde.

#### Dear Editor,

With regard to the query from Glyn Kennington, in the March issue, about the Opus Discovery. It will just about tolerate a ribbon cable so long as it is kept as short as possible. Opus recommended a maximum length of 75mm for a non-standard keyboard, though for some years I have been using a slightly longer cable as it was readily available at the time. Any peripherals must be plugged into the through-port on the side of the Discovery rather than between the computer and the disc drive. Possibly DATEL may still stock suitable cables.

For anyone who is interested, the Spectrum Discovery Club is still alive and well at 76, Mannville Road, Keighley, West Yorkshire BD22 6AT.

Yours Sincerely, Stanley Betts.

#### Dear Editor,

Please explain the different keywords on the newer machines (SAM) to enable me to convert programs to run on my simple Spectrum.

#### Yours Sincerely, Alan Boyles.

Some SAM keywords have been explained in past articles, but if there are any that you do not understand then let me know and I will try to get something printed for you (and others).

The same applies in reverse, if there is anyone who does not understand a Spectrum keyword (or more often a POKE) that you have come across in the process of converting to SAM, then all you have to do is ask. Ed.

#### Dear Editor,

Why is it that most members seem to write to you when either, their membership is due or are no longer wishing to subscribe.

For me, this sadly is the latter, since recently I have sold my SAM.

In 1990, I was one of the first to

purchase the SAM Coupé, when Amiga's and ST's were around three to four hundred pounds, and the PC286 was over a thousand pounds. Even then the SAM was good value at two fifty with disc drive.

I chose the SAM because of four main reasons;

a) To learn basic computing.

b) Word processing.

c) Gameplay via Lermtape's excellent Spectrum emulator.

d) Price.

After spending a few happy hours with Alan Jones of Y.V.J., Caversham, I was convinced it was the one for me, and over the past five years, the family and I have had many hours of pleasure using the SAM.

Since that time I have been a member of INDUG and received **FORMAT** every month, it's an excellent magazine, and may I suggest with more interesting articles than any of the so called major Mage!, without the umpteen adverts too.

I was tempted to rensw my subscription just for the continuing saga's on the letters page, some months are better than Eastenders.

I, like many others, am changing to a PC/AT for many reasons. My excuse is that my eldest Son is taking Information Technology at College, and his tutor recommended that he should have a computer of this format at home to assist with his studies. I also use this format at work, so in the end I decided the SAM had to go.

It is obvious that you are all avid Spectrum and SAM enthusiasts, you are doing a fine job and I wish you all the best for the future.

#### Yours Sincerely, R.J.Chapman.

Sorry to lose you of course, but hopefully - like many others - you will return to the fold one day. SAM, and indeed the Spectrum, is so much more 'usor friendly' than a MSDOS machine, but if you do have to stick with your new computer then at least make sure you get a copy of the excellent Spectrum emulator from BG Services, it is the only way I would think of writing a program on my 386. Ed.

#### Dear Editor,

Please can anyone help me. I have got a 'Mannesman Tally 290' printer but there isn't an instruction manual with it. Do you know if anyone has one or where I can get one?

Also do you know of anyone who has some mags (Your Sinclair, Crash, Sinclair User) for sale as I have some mag tapes and no instructions for them. Hope you can help.

Yours Sincerely, Dorothy Taylor. If anyone can help Dorothy we will of course be happy to pass on your letters. In the meantime readers, be warned, a bargain printer is not such a bargain if it ain't got the manual. Most manufacturers will sell manuals (so you could try Mannesman Tally on 01734-771688) but the price is usually high. Ed.

#### Dear Editor,

Owing to sudden unemployment at the beginning of the year, I was unable to renew my subscription to **FORMAT**. I would like to rectify that and also order the issues that I have missed in the time between.

A word on hardware. Since Mr Parker is no longer in the SAM scene, I have been able to get three old books on designing and building hardware for the Z80 type computers (Z80, Spectrum 48, Jupiter, etc.,) Being in German though, they're not much good to most, but here are the English titles which may help others interested in experimenting.

Easy Add-on Projects For Spectrum ZX81, And Ace by Owen Bishop (ISBN 3-7643-1589-X).

Simple Interfacing Projects by Owen Bishop (ISBN 3-7643-1552-0). Spectrum Hardware Manual by Adrian C.Dickens (ISBN 3-7643-1621-7).

The first two books give details of making a decoder as well as various projects for clocks, picture digitizer, or model train sets. I have not built all projects, and the books do not deal with the SAM, though with a bit of thinking I suppose they could be built to work with the SAM as well.

The third book is simply information about the internal workings of the Spectrum.

I hope this information may be of interest to someone out there.

PS Just in case I forgot, a (perhaps belated) thankyou for your help in the past with my orders.

#### Yours Sincerely, I.W.Confield. (Germany).

Thanks for the info on the books. By the way, when it comes to renewing we always backdate renewals automatically so that any issue that have been missed will go out with the next issue. The only time we don't do this is if someone has been out for over 9 months. Anyway, what we have done in your case is take the total money you sent and divided it by the monthly rate and given you that number of months on your membership. Ed.

#### Dear Editor,

I am enquiring about the cost, inc VAT and postage, of a replacement G+DOS ROM chip for my PLUS D Interface.

I read in a recent FORMAT issue you are trying to arrange a repair service for PLUS D's, but I would not need to send my PLUS D for repair as I know what is wrong. When I swap G+DOS ROM for Uni-DOS ROM, Interface works OK.

I enclose a SAE and I look forward to your reply.

Yours Sincerely, Malcolm Gent. We can get a new ROM for you at £12.95 inclusive. Ed.

#### Dear Editor,

Like Norma Wrangham, in the April issue of FORMAT, I prefer to program in Forth. I use two versions of Forth on SAM, but neither of them are what you would call standard.

One version is my own composition. I wrote it originally for the Memotech MTX 512, because I found the official Forth extremely cumbersome to use. Since the Memotech was a Z80 computer it converted quits easily to SAM.

The other version began life as a Jupiter Ace emulator, I saved the Ace ROM to tape and loaded it into SAM using a short piece of machine code. I then wrote the necessary machine code to make the ROM image work on the SAM. But the Ace only had black and white graphics and feeble sound, so gradually I began to add extra features by calling SAM's ROM from Aceforth. The program ceased to be an emulator and became a version of Forth for SAM.

The main peculiarity of Aceforth is that you have no source code. An Aceforth program is saved as a compiled Forth dictionary. If you wish to edit a word, Aceforth recreates temporary source code in an edit buffer and allows you to make the necessary amendments.

I have always liked using Aceforth but I find I can do more with it on SAM than I ever did on the Jupiter Ace.

PS Have included a Vlist for each version. and a bell ringing program written in my own version, to show what they're like.

#### Yours Sincerely, John Avis.

Ah, Forth, some happy memories of hours spent trying to work out how to move something on the stack. Give me a ring sometime, maybe others would like to have access to a SAM Forth. Ed.

#### Dear Editor,

Having been a reader of FORMAT for the past three years I thought I would take this opportunity to thank you for

#### producing such a great magazine.

As a SAM Coupé owner, it can sometimes feel like I am the only person in the world to own such a machine therefore it's good to know that my monthly dose of hope will soon drop through my letterbox.

One of my favourite parts of the magazine is the letters pages. But over the last few months people seem to have started whinging a lot, be it about the failings of their computer or even the standard of spelling in FORMAT.

It seems to me that the only way we can get round the first fault is by all working together to try and make the SAM the successful computer it deserves to be. But not all of us, myself included. are good at developing new pieces of hardware or writing classic computer programs so it is up to us to encourage and support the work of the developers. be it by letter (telling them what we want) or by just buying their products. For instance, it was good to see all the latest software and hardware on display at the last FORMAT show in April. especially the hard disc working on a SAM! I'm sure that if this could be developed further we would see more and more software appearing on our beloved machine.

On the second fault of bad spelling I must admit that the spelling in some articles, letters and even adverts does leave a lot to be desired. As a local newspaper journalist I understand that some mistakes do creep through. I regularly type in letters from readers and I agree with Bob Brenchley when he says he likes to do as little editing as possible to allow the writer to express themselves fully. But surely if there is a spelling mistake in a letter or article it wouldn't do any harm to correct it.

Finally, and it's not a gripe really, in the April edition of FORMAT you printed an article by David Finch called BASICally Mousing, Now I'm sure that I saw this article printed in **FORMAT** only a few months ago. If this is so, was it intentional or did the gremlins strike again? Or, even worse, are you running out of articles to print?

Whatever the answer you have my continued support.

Keep up the good work.

PS Is there any more news on the books you were planning to reprint?

#### Yours Sincerely, Paul Bacon.

I am apsolutly appauling at spelling, so I use both the spell-checker (built into Ami-Pro on the 386) and Jenny to correct things. Two problems. First spell checkers do not check words in context and very often have alternate spellings of a word as well. Secondly, Jenny is always telling me that 'he (or she) that makes no mistakes - makes nothing'. Usually just after I have found one she has missed. We try to be perfect, and in doing so manage to get it right more often than some, which is all I ask for,

Yes, as I appologised for last month, the mouse article was my fault, but it was so good wan it not?

Books are coming, I'm working on two at the moment, but the response to my bits in FORMAT have not been as enthusiastic as I expected. Only a few letters asking for specific books - which just brings us back to the early part of your letter - it would be nice if more people spent just a few moments to write us a little note telling us (and other companies) what they want.

An example of this lack of user participation was the Video Digitizer. SAMCO thought there would be a good market, but there was not. Reason? Lack of feed-back from SAM owners. If I had 100 letters asking for a particular book to be reprinted then I could plan on printing say 250 copies and selling at a reasonable price. If I only get 20 letters, then the price has to go up because the print quantity has to come down - or even worse still, the book never gets reprinted because the numbers don't add up. Feed-back please, tell us what you want and you just might get it - sit on you bum and rely on others to write in and the odds are you will lose out 'cos that book (or program or piece of hardware) just will not appear. Ed.

#### Dear Editor,

I saw mention of a hard disc drive coming for the SAM, but could you tell me if there is one available for the Spectrum? If not, do you think that there would ever be one, indeed would it be possible to use the SAM drive?

#### Your sincerely, Mike Looker.

There has often been rumours of a Spectrum hard drive but I must admit the only one I ever saw was in the offices of ZX Africa, in South Africa, in 1983 and in fact that was running on a ZX81 because Spectrums were in such short supply that the designer prefered to blow up ZX81s instead of risking his valuable Speccys.

In theory, an IDE drive can be made to work quite easily. The difficulty however, is the operating system. On SAM, taking 16K (or even 32K) of memory for a hard-DOS is not too bad. On a Spectrum, it would be far too large an overhead. Both the DISCIPLE and PLUS D use shadow RAM/ROM, as did Interface 1, to provide an extension to the normal Spectrum ROM. It would be possible to do something similar, but would anyone pay the price? Any comments readers? I would like to know if you would buy, and at what price. Ed.

Letters may be shortened or edited to fit on these pages although we try to edit as little as possible.

This is YOUR letters page so it is up to you to fill it with interesting things. Come on, get writing, any subject over remotely related to computers. Just keep things as afford as you can so we can fit in as many as possible each month. Please write clearly or type your letters. Send them to the address on page 3 or law them to up on 0452 380800.

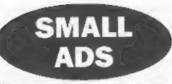

ESPAÑA I would like to contact other Spanish members. Please write to Joaquín Gallardo Rodríguez. Plz. Obradoiro, 14-17, Alcoss, 41019 (Sevilla), España.

SPECTRUM+ kit in original box with selection of games tapes. Also used Spectrum+, printer interface unit and operating software. Price around £40 for the lot plus postage. Offers to Peter on 01529 306372 any evening.

FOR SALE Video-Face digitizer plus software for Spectrum. £25 incl p&p. Call Alan after 6pm on 0181 8472281.

SAM 512K Twin drives, external disc interface/printer port, Philipe colour monitor CM8833, joystick, MasterDOS and MasterBasic, lots of games, blank discs, mags etc. £150. Phone David on 01908 606355.

SPECTRUM SOFTWARE for sale, all originals incl. JSW, Theatre Europe, Desert Rats, Manic Miner, Pipemania, and lots more-Send SAE for list to Alan Creaswall, 18, West St, Geddington, Northants, NN14 1BD.

READ THIS: Will swap my HP71B pocket. computer with manual, bureade scanner, i/o interface and extras, for a PLUS D and disc drive of Videoface. Phone Justin on 0141-7762613.

CRASHED Spectrum and SAM fanzine. News, game reviews, playing tips and much more. Normally 75p but mention this advert and get your first issue for just 50p. Available from Mark Sturdy, Pear Tree Cottage. North Deighton, Wetherby, West Yorks, LS22 4EN.

SAM & SPECTRUM hardware and software for sale. Includes books, microdrive cartridges, tapes, discs etc. Sand SAE for details to Ted Wilson, 8, Orchard Way, Hurst Green, Oxted, Surrey.

#### Sell Your Surplus Items The Easy Way Through FORMATe Small Ada

YOUR ADVERTS Selling, Buying, Fen Prienda, etc. Any PRIVATE advert, subject to acceptance, will be printed FREE in the mest available issue. Any actiwate sold MUST be aritimal. The publishers will not be hold, in any way.

responsible for the adverts in this column. Due to abortage of space, if your advert remains uppublished after two months then please send it in again

Trade advertisers contact the publisher for rates.

#### SOFTWARE

#### SAM Coupé Software On 31/2" Disc

PCG's DTP PACK. The famous package including WordMaster, TypeLiner, HeadLiner, Complete on disc for SAM. R.R.P. £37,50. SPECIAL READER'S BONUS - Now Includes 2 extra fort packs worth \$15,50 bringing the total pack value to £53,40. Order Code; SCD-04 Price: £24,95

COLOUR DUMP. Screen dump software to work with Epson compatible colour printers. RRP £10.

Order Code: SCD-05 Price: £5.95

#### SAMSPEC SOFTWARE

SAM + Spectrum versions on one disc (80 track 3% or 5% + please state on order)

FONT LIBRARY, 100 screen fonts plus support software, easy to use on either computer.Special +3 disc available (Spectrum files only). RRP £8.95 Order Code: SSD-01 Price: £5.95

MONEY MANAGER, Advanced personal budgeting system for both machines. Spectrum version needs 126K/+2 (not +2a or +3). RRP £15.95

Order Code: SSD-02 Price: £9.95

#### SPECTRUM SOFTWARE

Unless otherwise indicated these are OrSCiPLE/ PLUS (2) programs. Please state 314" or 514" disc (80 track only) on order.

ARTIST 2. The best an package ever written for the Spectrum. 48K and 128K versions on the same disc. With page-maker and utility software. Full manual. BRP 219.95

Order Code: SPD-01 Price: £14.95

UTILITY DISC #1. Six of the best and most useful disc utilities for DISCIPLE or PLUS D. Added bonus program - not to be missed, RRP £9.95

Order Code: SPD-02 Price: £6.95

PCG's DTP PACK. The famous package including WordMaster, TypeLiner, HeadLiner, P.R.P. 537.50, SPECIAL PEADER'S BONUS - New Includes 2 extra font packs worth £15.90 bringing the total pack value to 953.40.

 Order Code: SPD-04
 Price: £24.95

 Special 3" disc version for +3
 Order Code: SPD-04C

 Order Code: SPD-04C
 Price: £29.95

#### FORMAT BACK-ISSUES

Volumes 1, 2 and 3 are no longer available. Volumes 4 and 5 of FORMAT are now available only as complete volumes.

Order Code: FBI-V4 (Vol.4) Price: £12.00 Order Code: FBI-V5 (Vol.5) Price: £12.00 All issues, from Volume 6 Nº 1 to the latest issue, are available separately. To order just quote the Volume/Issue Nº. Price: £1.50 each, (5 or more £1.25 per copy).

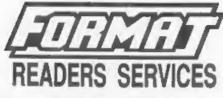

#### FORMAT BINDERS

Hardcover binders to protect your valuable magazines. Each will hold 12 copies of FORMAT (or any other A5 magazines or manuals). Copies held in place by wires that just spring out for easy insertion or removal. Sorry, but we can't guerantee a specific colour (although we will try).

Order Code: FMB-01 Price: £4.95

#### HARDWARE

(For SPI please see West Coast advert.)

DUC LEAD For use with DISCIPLE or PLUS D. This 'Dueling Up Cable' allows two disc drives to be attached without the need for opening one drive to after its ID. Allows you to switch drives to even out ware without opening cases. RRP £16.95

Order Code: DUC-01 Price: £11,95 PRINTER\_LEAD. Top quality persited printer lead (BBC standard). 2 matres long. For use with DISCIPLE, PLUS D or SAM. RRP £10,95

Order Code: PPL-01 Price: £7.95 +3 PRINTER LEAD, For +3 or +2a. RRP £12.95 Order Code: PPL-02 Price: £9.95

SAM COUPÉ TECHNICAL MANUAL Version 3. The real inside info on SAM. No SAM is complete without one. RRP £15.95

Order Code: STM-01 Price: £12.95

#### NEW NEW NEW NEW NEW NEW

#### Music Maestro For The +3

Supplied on 3" disc this excellent program allows you to write music either just for the fun of it or to include in your own games software where it plays under interupts. Full manual, lots of demo tunes. The ideal way to write music, R.R.P, £9.95 Order Code: SPD-05C Price; £7.95

QRDERING AN prices include UK plip, overseas readers please add 10% to for extra postage.

Clearly state Order Code, Product description, Quantity required and Price. Remember to acid any postage and don't forget your Membership Number or we can't process your order. Phymant In STEPRUNG by Cheque (drawn on a UK bank), P.O. Euro Cheque or Cash. Make cheques payable to FORMAT's <u>automatic MUST be</u> ill.satter.envelope as order. Bend be FORMAT's address on page 3. Normally dispatch is at the same time as your resh assue of FORMAT. We will not be held liable for delays or non-delivery due to eleventatrices beyond our control.